DIPLOMADO DE PROFUNDIZACIÓN CISCO PRUEBA DE HABILIDADES PRACTICAS CCNP

OSCAR MAURICIO GÓMEZ NEIRA

UNIVERSIDAD NACIONAL ABIERTA Y A DISTANCIA UNAD ESCUELA DE CIENCIAS BÁSICAS, TECNOLOGÍA E INGENIERÍA ECBTI INGENIERÍA ELECTRÓNICA BUCARAMANGA 2023

# DIPLOMADO DE PROFUNDIZACIÓN CISCO PRUEBA DE HABILIDADES PRACTICAS CCNP

OSCAR MAURICIO GÓMEZ NEIRA

Diplomado de opción de grado presentado para optar el título de INGENIERO ELECTRÓNICO

## DIRECTOR: GERARDO GRANADOS ACUÑA

UNIVERSIDAD NACIONAL ABIERTA Y A DISTANCIA UNAD ESCUELA DE CIENCIAS BÁSICAS, TECNOLOGÍA E INGENIERÍA ECBTI INGENIERÍA ELECTRÓNICA BUCARAMANGA 2023

Nota de Aceptación

the control of the control of the

<u> 1980 - Johann Barbara, martxa alemaniar a</u>

Presidente del Jurado

Jurado

Jurado

Bucaramanga, 15 de mayo de 2023

#### **AGRADECIMIENTOS**

<span id="page-3-0"></span>Deseo expresar mi más profundo agradecimiento a mi director de diplomado, el profesor Gerardo Granados, por su orientación experta y apoyo constante a lo largo de este diplomado. Sus conocimientos, paciencia y dedicación fueron fundamentales para el desarrollo y éxito de este trabajo. Además, quiero agradecer a todos los profesores del departamento de Ingeniería Electrónica por su invaluable contribución a mi formación académica.

Quiero extender mi más sincero agradecimiento a mis padres y familiares, quienes han sido mi mayor fuente de apoyo y motivación durante toda mi carrera universitaria. Su constante aliento, comprensión y sacrificio han sido determinantes para que hoy pueda culminar este diplomado y obtener el título de Ingeniero Electrónico. También agradezco a mis amigos y compañeros de estudio por su colaboración, compañerismo y valiosas discusiones que enriquecieron mi aprendizaje y crecimiento personal

#### **TABLA DE CONTENIDO**

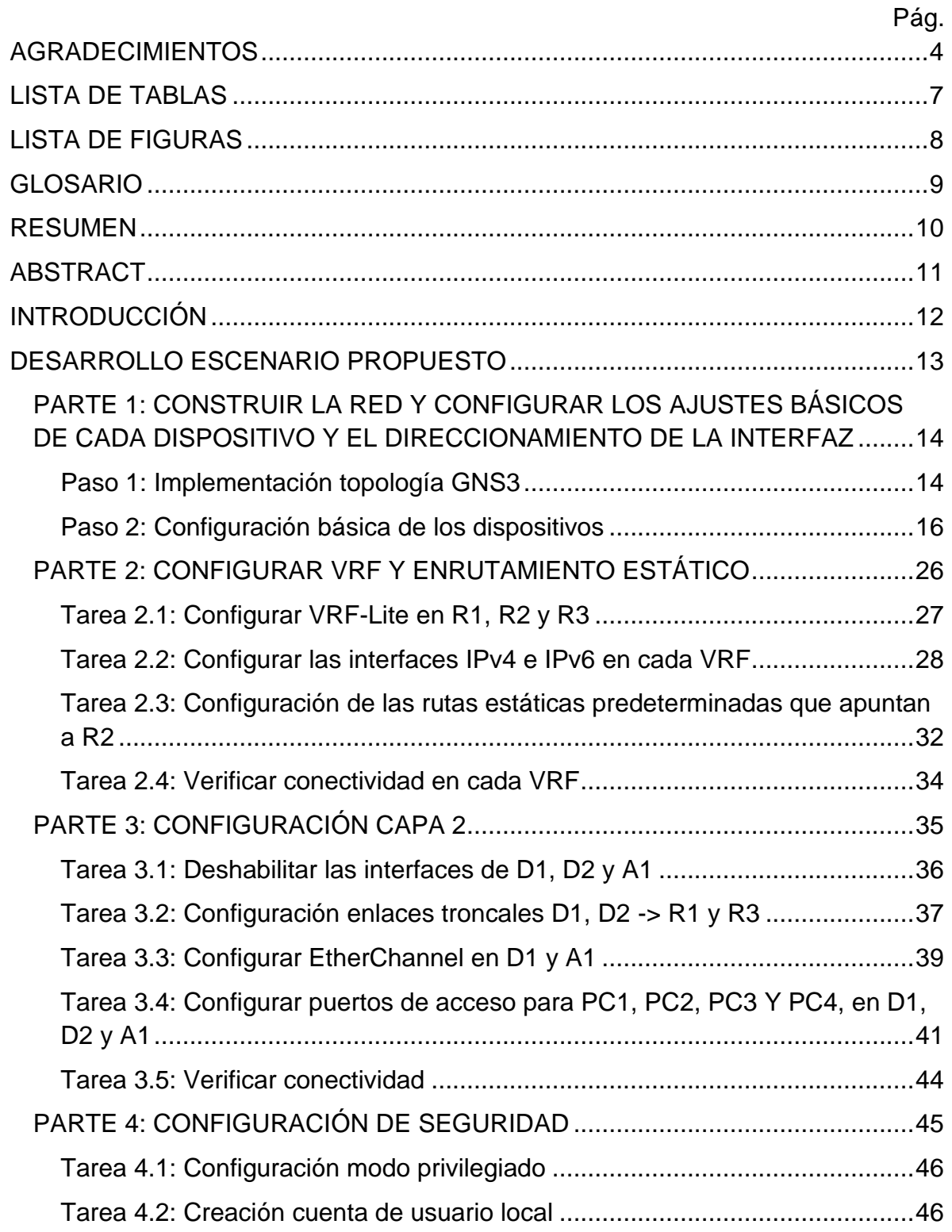

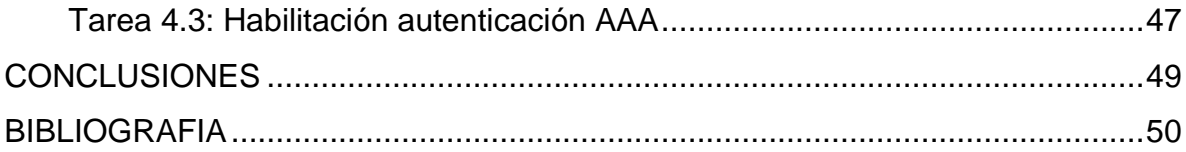

# **LISTA DE TABLAS**

<span id="page-6-0"></span>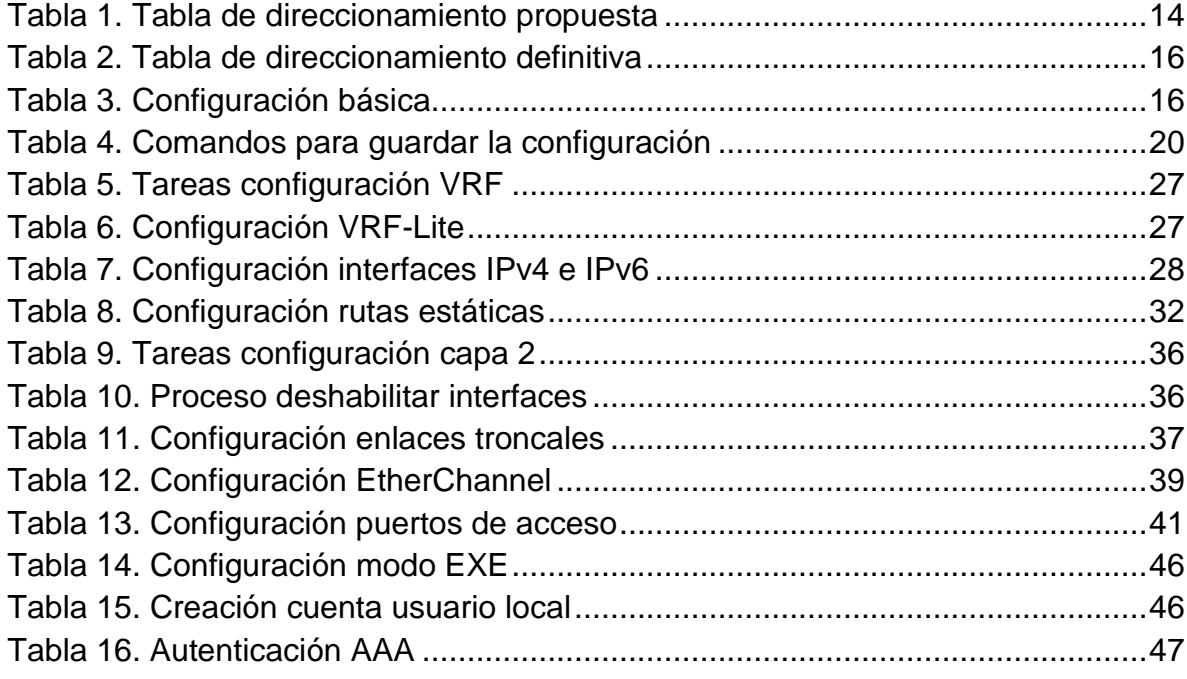

## **LISTA DE FIGURAS**

<span id="page-7-0"></span>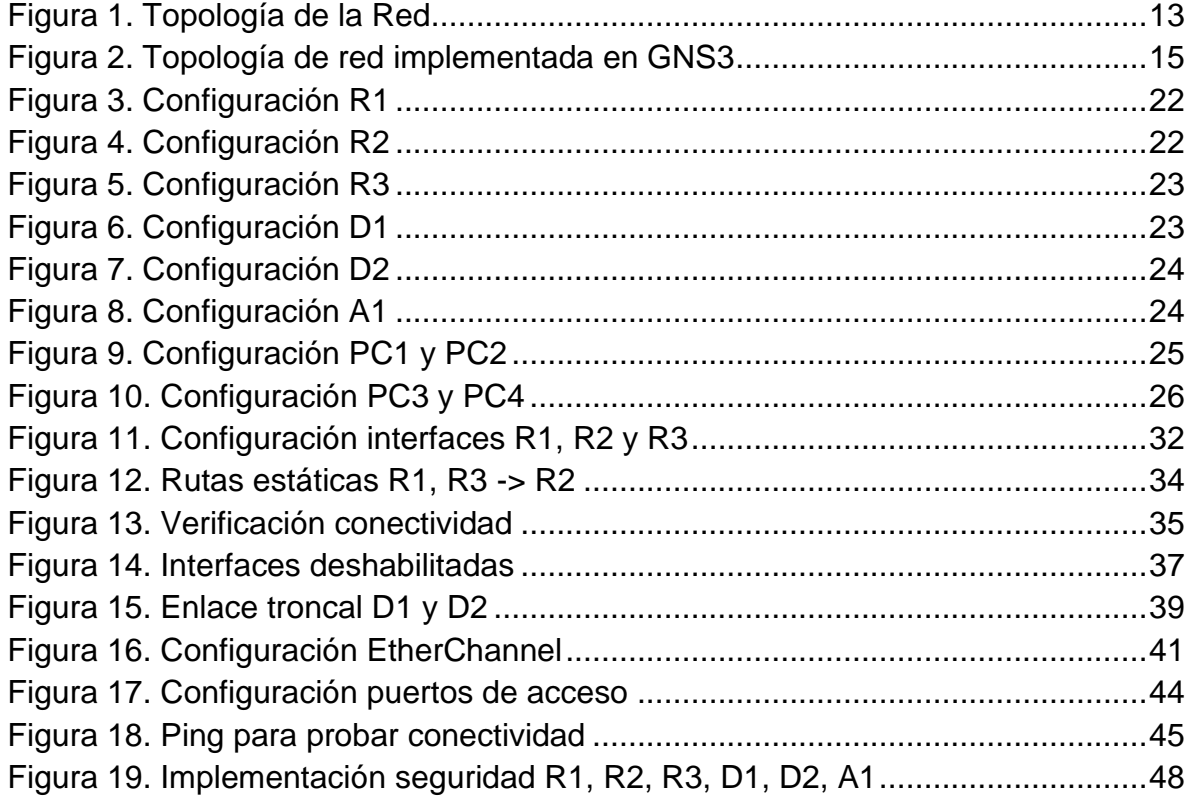

# **GLOSARIO**

<span id="page-8-0"></span>**ACL (Access Control List):** Lista de control de acceso que se utiliza para filtrar el tráfico de red en función de ciertos criterios, como direcciones IP, puertos y protocolos.

**BFD (Bidirectional Forwarding Detection):** Protocolo de detección de reenvío bidireccional utilizado para verificar la conectividad entre dispositivos de red. Permite una detección rápida de enlaces o rutas fallidos.

**HSRP (Hot Standby Router Protocol):** Protocolo de redundancia utilizado en redes conmutadas para garantizar la alta disponibilidad de un enrutador. Permite que varios enrutadores actúen como uno solo, conmutando automáticamente en caso de falla

**STP (Spanning Tree Protocol):** Protocolo de árbol de expansión utilizado para evitar bucles en una topología de red conmutada. Permite la redundancia en la red y selecciona los caminos óptimos para la transmisión de datos.

**VRF (Virtual Routing and Forwarding):** Tecnología de Cisco que permite crear instancias virtuales de enrutamiento en un único router físico. Cada instancia VRF funciona como una red virtual independiente con su propia tabla de enrutamiento

#### **RESUMEN**

<span id="page-9-0"></span>Este informe documenta el desarrollo de la actividad final del Diplomado CISCO CCNP, que consiste en una prueba de habilidades prácticas. El objetivo de esta actividad es construir y configurar una topología de red utilizando routers Cisco 7200, switches Cisco IOU L2 y PCs, y aplicar diferentes configuraciones de red, incluyendo direccionamiento IP, VRF, enrutamiento estático, configuración de capa 2 y medidas de seguridad. El informe detalla cada paso realizado para cumplir con los requisitos establecidos, desde el cableado inicial de la red hasta la verificación de la conectividad entre los dispositivos.

Palabras Clave: CISCO, CCNP, Conmutación, Enrutamiento, Redes, Electrónica.

# **ABSTRACT**

<span id="page-10-0"></span>This report documents the development of the final activity of the CISCO CCNP Diploma, which consists of a practical skills test. The objective of this activity is to build and configure a network topology using Cisco 7200 routers, Cisco IOU L2 switches, and PCs, and apply various network configurations, including IP addressing, VRF, static routing, layer 2 configuration, and security measures. The report provides a detailed account of each step taken to meet the established requirements, from the initial network cabling to the verification of connectivity between devices.

Keywords: CISCO, CCNP, Routing, Swicthing, Networking, Electronics.

### **INTRODUCCIÓN**

<span id="page-11-0"></span>El avance de las tecnologías de red y la creciente demanda de profesionales altamente capacitados en el campo de las redes de datos ha llevado a la necesidad de programas de capacitación y certificación especializados, como el Diplomado CISCO CCNP. En este informe, se presenta el desarrollo de la última actividad del diplomado, que consiste en una prueba de habilidades prácticas que abarca aspectos clave de la configuración y administración de redes.

El objetivo de esta actividad es evaluar los conocimientos adquiridos a lo largo del diplomado y aplicarlos en la construcción de una topología de red compleja utilizando equipos de red Cisco. Se requiere la configuración de diferentes aspectos de la red, como el direccionamiento IP, el enrutamiento estático, la configuración de la capa 2 y la implementación de medidas de seguridad.

El informe detalla paso a paso el proceso seguido para llevar a cabo esta actividad, incluyendo la conexión física de los dispositivos, la configuración de los ajustes básicos de cada dispositivo, la implementación de VRF y enrutamiento estático, la configuración de la capa 2 y la aplicación de medidas de seguridad. Además, se realizarán verificaciones de conectividad para asegurar el correcto funcionamiento de la red.

Este informe intenta proporcionar una visión general de la actividad final del Diplomado CISCO CCNP, demostrando la aplicación de los conocimientos teóricos en un entorno práctico y destacando la importancia de la configuración adecuada de los dispositivos de red para lograr una comunicación eficiente y segura.

### **DESARROLLO ESCENARIO PROPUESTO**

<span id="page-12-0"></span>Para desarrollar el escenario de habilidades prácticas se presenta la siguiente topología de red:

<span id="page-12-1"></span>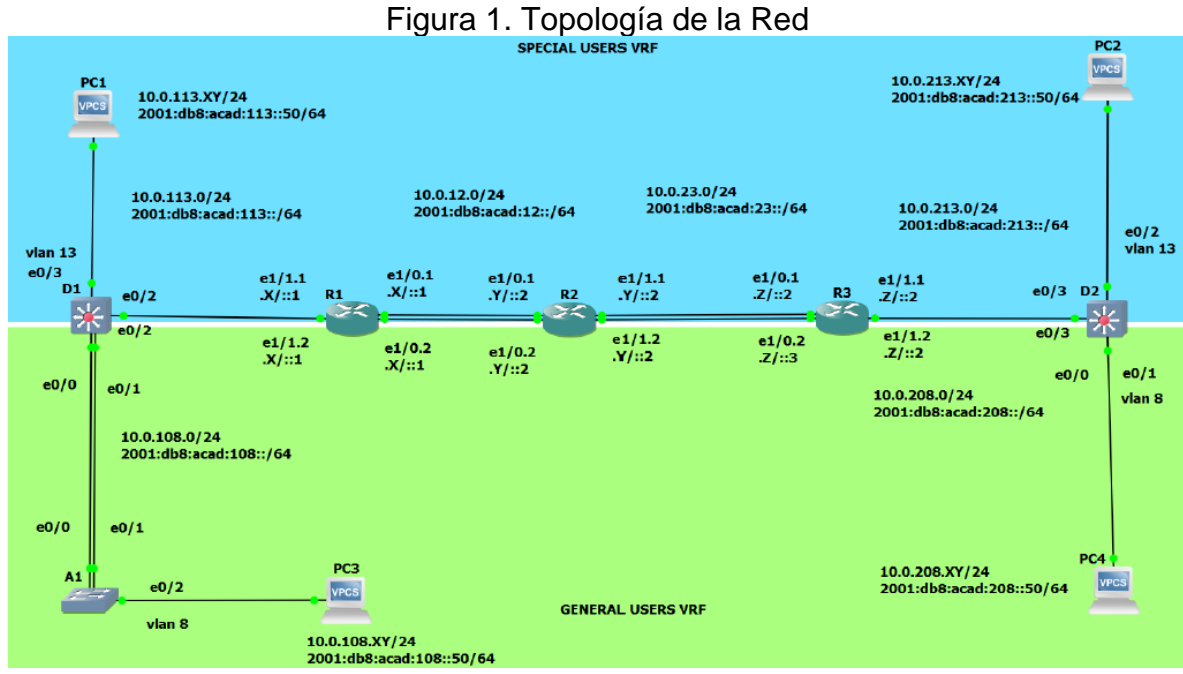

Fuente: Guía actividades

Recursos requeridos:

- 3 Routers (Cisco 7200)
- 3 Switches (Cisco IOU L2)
- 4 PCs

Los slots de la red de cada SW se configuran de la siguiente manera: Network>Ethernet adapters: 4

Los slots de la red de cada router se configuran de la siguiente manera: Slot 0: C7200-IO-FE Slot 1: PA-4E

Se propone la siguiente tabla de direccionamiento para la topología de red:

<span id="page-13-2"></span>

| <b>Device</b>   | <b>Interface</b> | <b>IPv4 Address</b> | . abia 11 Tabia do aliocolónamicho propabola<br><b>IPv6 Address</b> | <b>IPv6 Link-Local</b> |
|-----------------|------------------|---------------------|---------------------------------------------------------------------|------------------------|
| R1              | E1/0.1           | 10.0.12.X/24        | 2001:db8:acad:12::1/64                                              | fe80::1:1              |
|                 | E1/0.2           | 10.0.12.X/24        | 2001:db8:acad:12::1/64                                              | fe80::1:2              |
|                 | E1/1.1           | 10.0.113.X/24       | 2001:db8:acad:113::1/64                                             | fe $80:1:3$            |
|                 | E1/1.2           | 10.0.108.X/24       | 2001:db8:acad:108::1/64                                             | fe80::1:4              |
| R2              | E1/0.1           | 10.0.12.Y/24        | 2001:db8:acad:12::2/64                                              | fe $80:2:1$            |
|                 | E1/0.2           | 10.0.12.Y/24        | 2001:db8:acad:12::2/64                                              | fe80::2:2              |
|                 | E1/1.1           | 10.0.23.Y/24        | 2001:db8:acad:23::2/64                                              | fe80::2:3              |
|                 | E1/1.2           | 10.0.23.Y/24        | 2001:db8:acad:23::2/64                                              | fe $80:2:4$            |
| R3              | E1/0.1           | 10.0.23.Z/24        | 2001:db8:acad:23::3/64                                              | fe $80::3:1$           |
|                 | E1/0.2           | 10.0.23.Z/24        | 2001:db8:acad:23::3/64                                              | fe80∷3:2               |
|                 | E1/1.1           | 10.0.213.Z/24       | 2001:db8:acad:213::1/64                                             | fe80::3:3              |
|                 | E1/1.2           | 10.0.208.Z/24       | 2001:db8:acad:208::1/64                                             | fe $80:3:4$            |
| PC1             | <b>NIC</b>       | 10.0.113.XY/24      | 2001:db8:acad:113::50/64                                            | <b>EUI-64</b>          |
| PC <sub>2</sub> | <b>NIC</b>       | 10.0.213.XY/24      | 2001:db8:acad:213::50/64                                            | <b>EUI-64</b>          |
| PC <sub>3</sub> | <b>NIC</b>       | 10.0.108.XY/24      | 2001:db8:acad:108::50/64                                            | <b>EUI-64</b>          |
| PC4             | <b>NIC</b>       | 10.0.208.XY/24      | 2001:db8:acad:208::50/64                                            | <b>EUI-64</b>          |

Tabla 1. Tabla de direccionamiento propuesta

Fuente: Guía actividades

Las letras X, Y, Z corresponden a los últimos tres dígitos de su número de cédula. Los dígitos son: 9, 8, 8. Para no repetir IP se utilizan los siguientes valores:  $X = 9; Y = 8; Z = 7$ 

# <span id="page-13-0"></span>**PARTE 1: CONSTRUIR LA RED Y CONFIGURAR LOS AJUSTES BÁSICOS DE CADA DISPOSITIVO Y EL DIRECCIONAMIENTO DE LA INTERFAZ**

En la primera parte se configura la topología de red y se realizan los ajustes básicos de acuerdo con la información suministrada.

<span id="page-13-1"></span>Paso 1: Implementación topología GNS3

Se implementa la topología utilizando en software GNS3 "Graphical Network Simulator" el cual permite a los usuarios crear y emular topologías de red de forma local.

<span id="page-14-0"></span>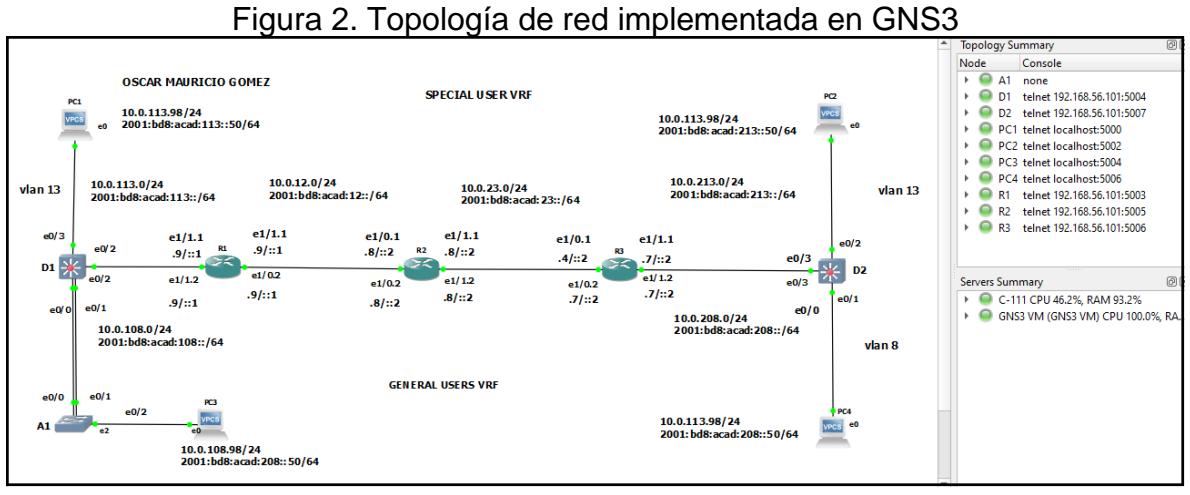

Fuente: Autoría propia

La tabla de direccionamiento queda de la siguiente forma de acuerdo con los últimos dígitos del número de cedula.

<span id="page-15-1"></span>

| <b>Device</b>   | Interface  | <b>IP Address</b> | <b>Subnet Mask</b>          | <b>Default</b><br>Gateway |
|-----------------|------------|-------------------|-----------------------------|---------------------------|
| R <sub>1</sub>  | E1/0.1     | 10.0.12.9/24      | 2001:db8:acad:12::1/64      | fe80::1:1                 |
|                 | E1/0.2     | 10.0.12.9/24      | 2001: db8: acad: 12:: 1/64  | fe80::1:2                 |
|                 | E1/1.1     | 10.0.113.9/24     | 2001: db8: acad: 113: 1/64  | fe80::1:3                 |
|                 | E1/1.2     | 10.0.108.9/24     | 2001: db8: acad: 108:: 1/64 | fe80:1.4                  |
| R2              | E1/0.1     | 10.0.12.8/24      | 2001:db8:acad:12::2/64      | fe80::2:1                 |
|                 | E1/0.2     | 10.0.12.8/24      | 2001:db8:acad:12::2/64      | fe80::2:2                 |
|                 | E1/1.1     | 10.0.23.8/24      | 2001:db8:acad:23::2/64      | fe80::2:3                 |
|                 | E1/1.2     | 10.0.23.8/24      | 2001:db8:acad:23::2/64      | fe80::2:4                 |
| R3              | E1/0.1     | 10.0.23.7/24      | 2001:db8:acad:23::3/64      | fe80::3:1                 |
|                 | E1/0.2     | 10.0.23.7/24      | 2001:db8:acad:23::3/64      | fe80::3:2                 |
|                 | E1/1.1     | 10.0.213.7/24     | 2001:db8:acad:213::1/64     | fe80::3:3                 |
|                 | E1/1.2     | 10.0.208.7/24     | 2001:db8:acad:208::1/64     | fe80::3:4                 |
| PC <sub>1</sub> | <b>NIC</b> | 10.0.113.98/24    | 2001:db8:acad:113::50/64    | <b>EUI-64</b>             |
| PC <sub>2</sub> | <b>NIC</b> | 10.0.213.98/24    | 2001:db8:acad:213::50/64    | <b>EUI-64</b>             |
| PC3             | <b>NIC</b> | 10.0.108.98/24    | 2001.db8.acad.108::50/64    | <b>EUI-64</b>             |
| PC4             | ΝIC        | 10.0.208.98/24    | 2001:db8:acad:208::50/64    | <b>EUI-64</b>             |

Tabla 2. Tabla de direccionamiento definitiva

Fuente: Autoría propia

<span id="page-15-0"></span>Paso 2: Configuración básica de los dispositivos

a. Se ingresa al modo de configuración global y se aplica la siguiente configuración:

<span id="page-15-2"></span>

|                | Comando                | <b>Descripción</b>                                                                                               |
|----------------|------------------------|----------------------------------------------------------------------------------------------------|
| R <sub>1</sub> | "R1>en                 | Modo privilegiado                                                                                                |
|                | R1#conf t              | Modo configuración global                                                                                        |
|                | R1(config)#hostname R1 | Este comando establece el nombre del<br>dispositivo como "R1", que se utilizará<br>para identificarlo en la red. |

Tabla 3. Configuración básica

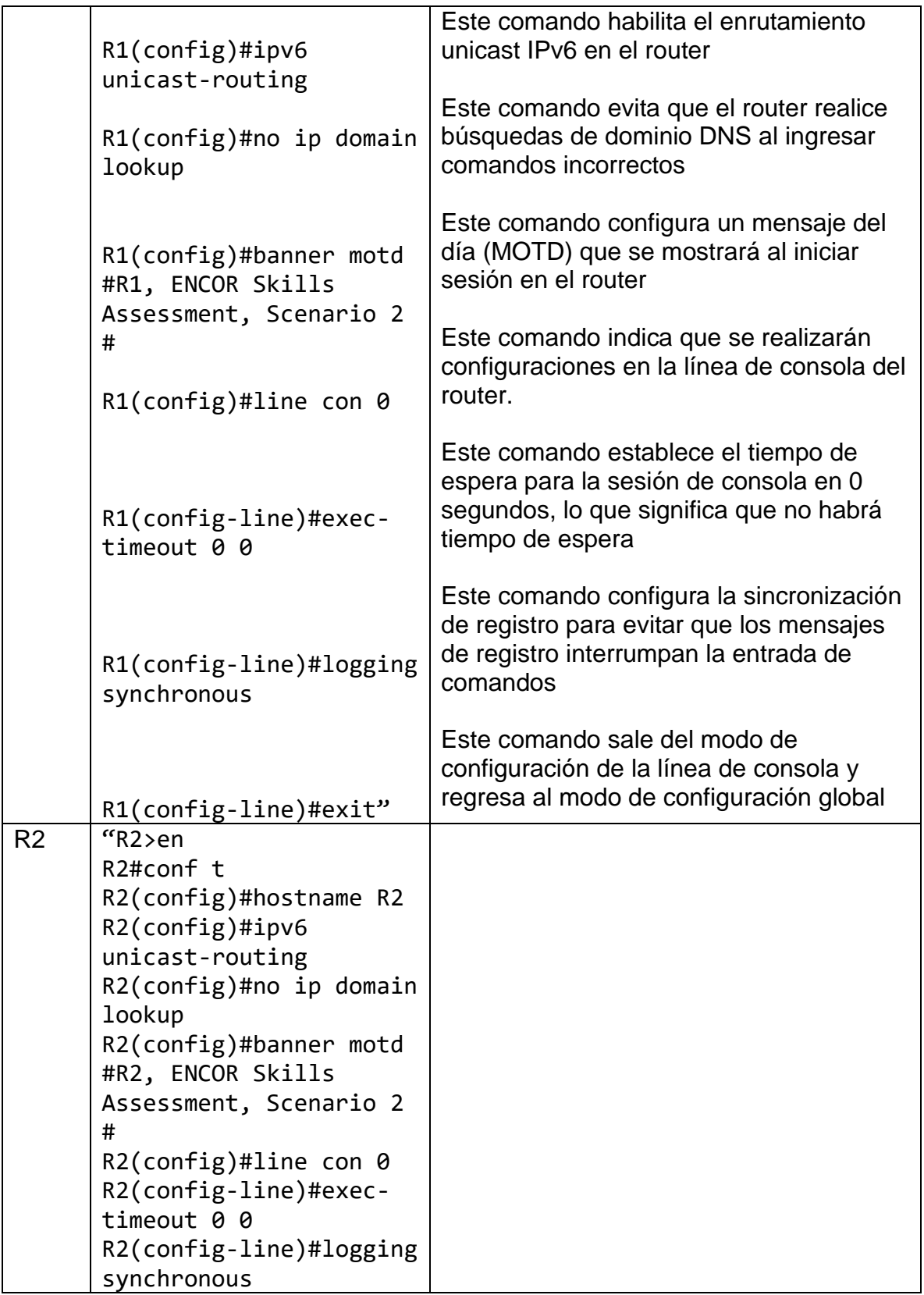

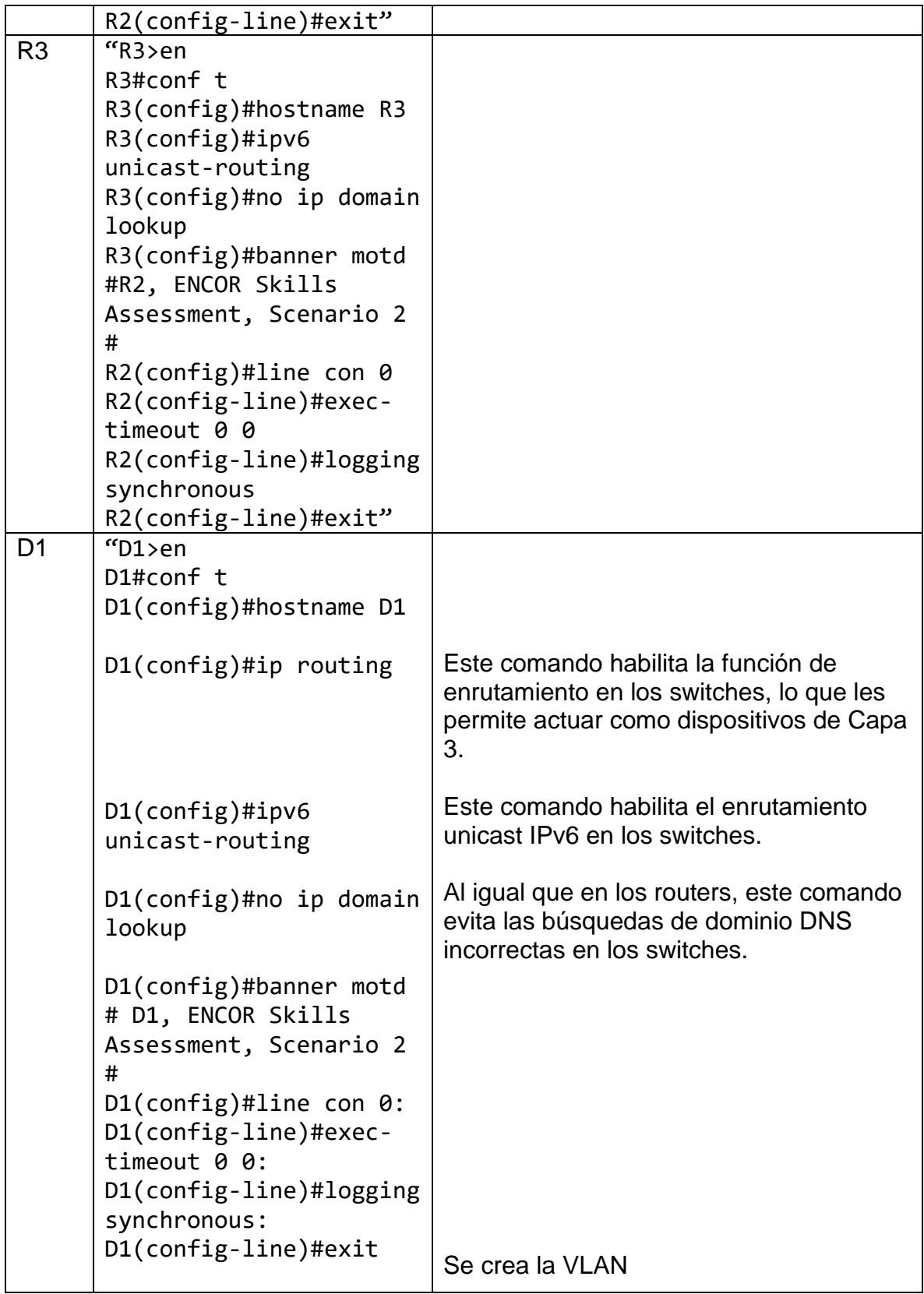

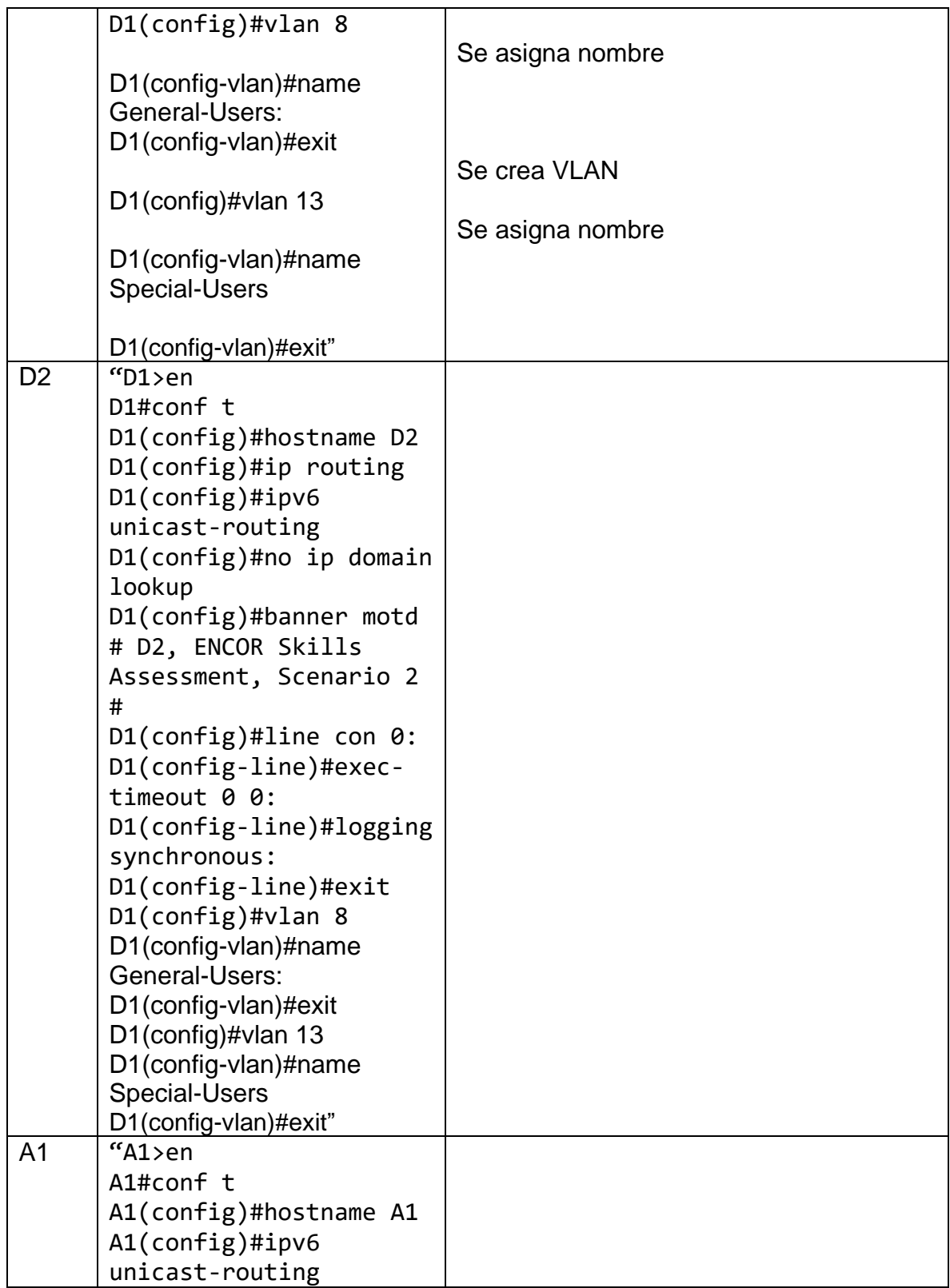

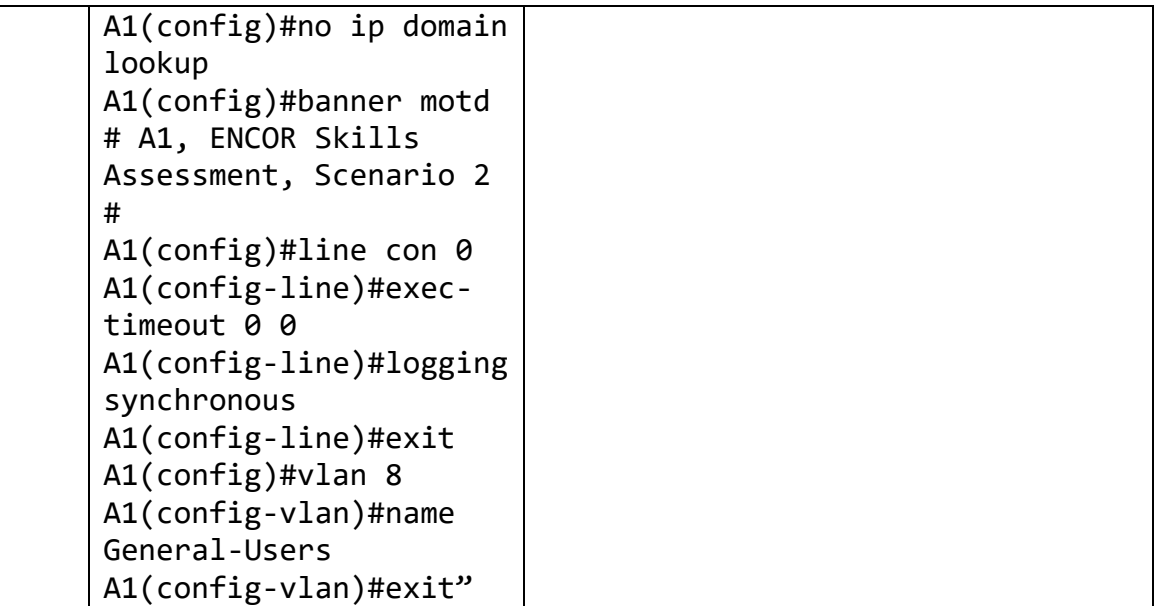

Fuente: Autoría Propia

b. Se guardan las configuraciones de cada uno de los dispositivos

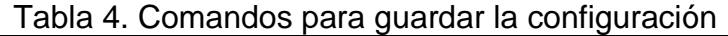

<span id="page-19-0"></span>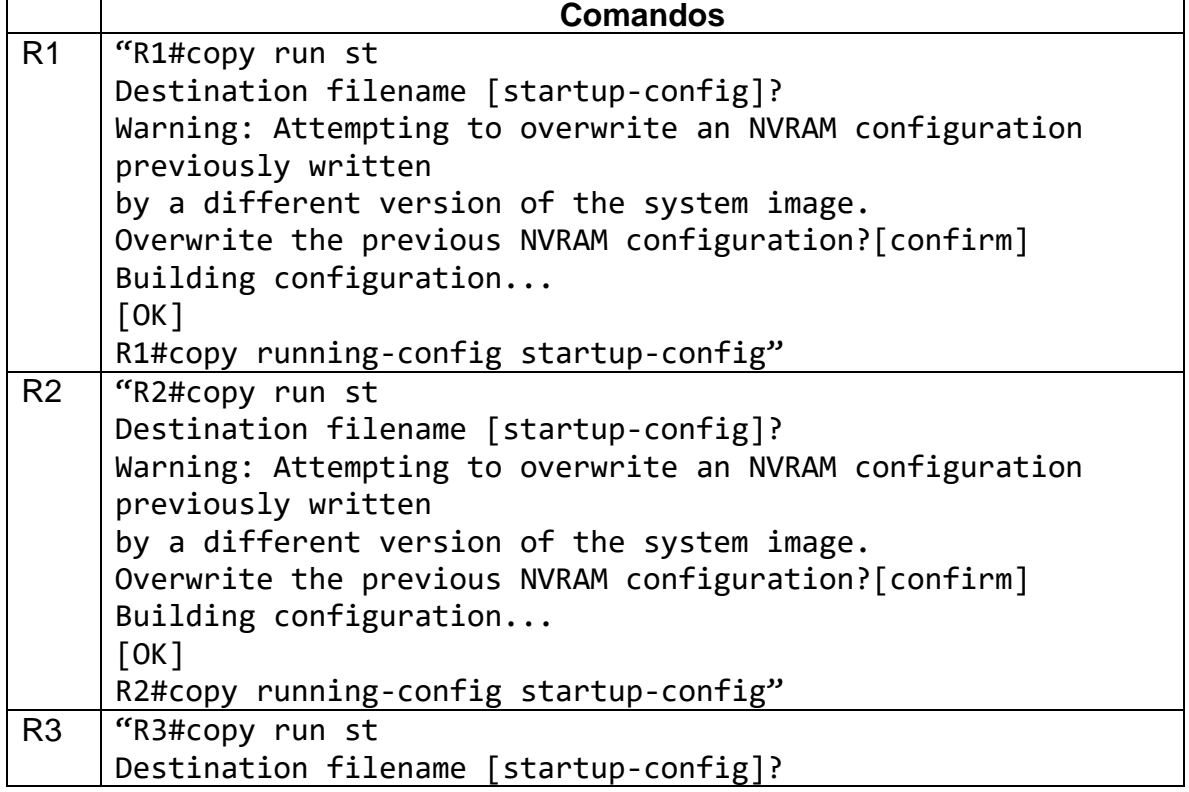

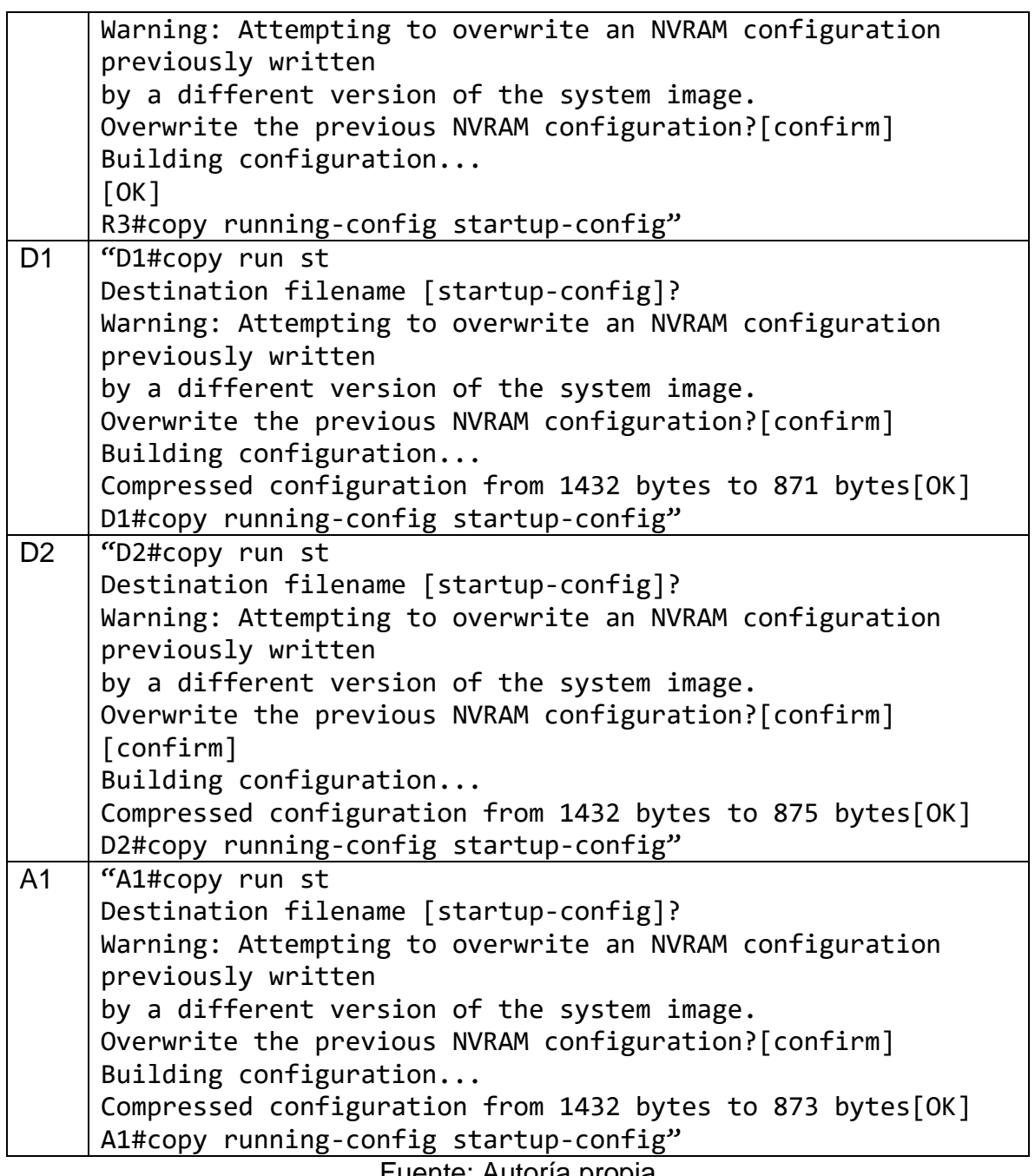

<span id="page-21-0"></span>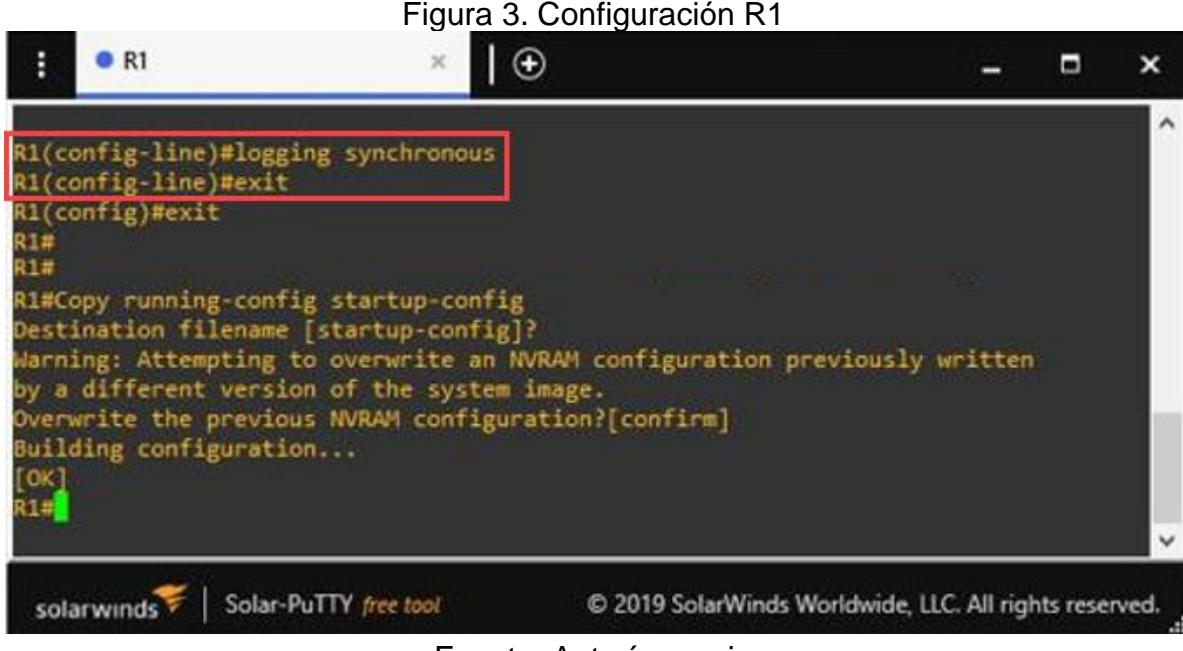

Fuente: Autoría propia

<span id="page-21-1"></span>Figura 4. Configuración R2

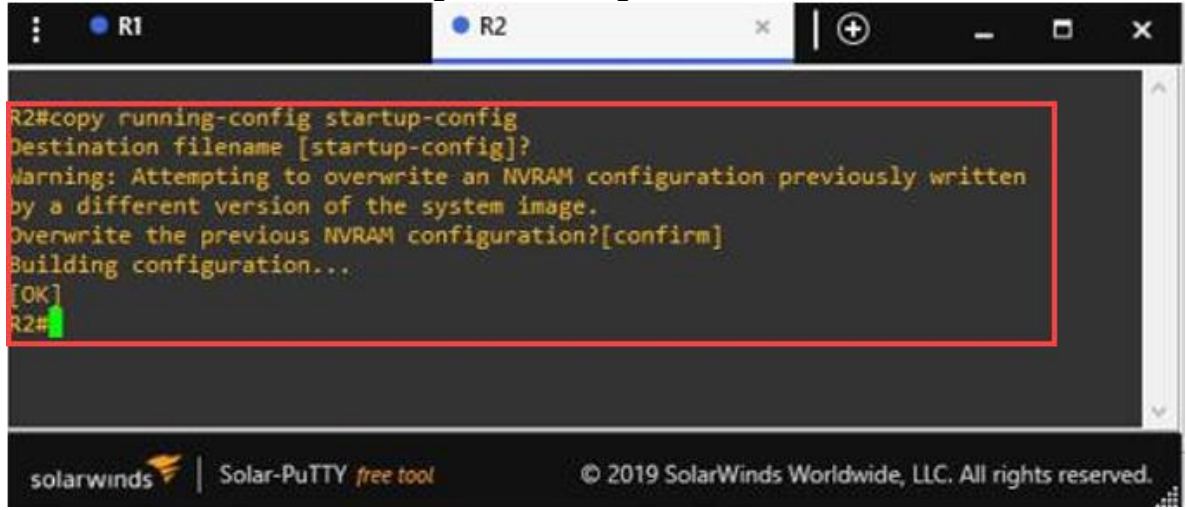

Fuente: Autoría propia

<span id="page-22-1"></span><span id="page-22-0"></span>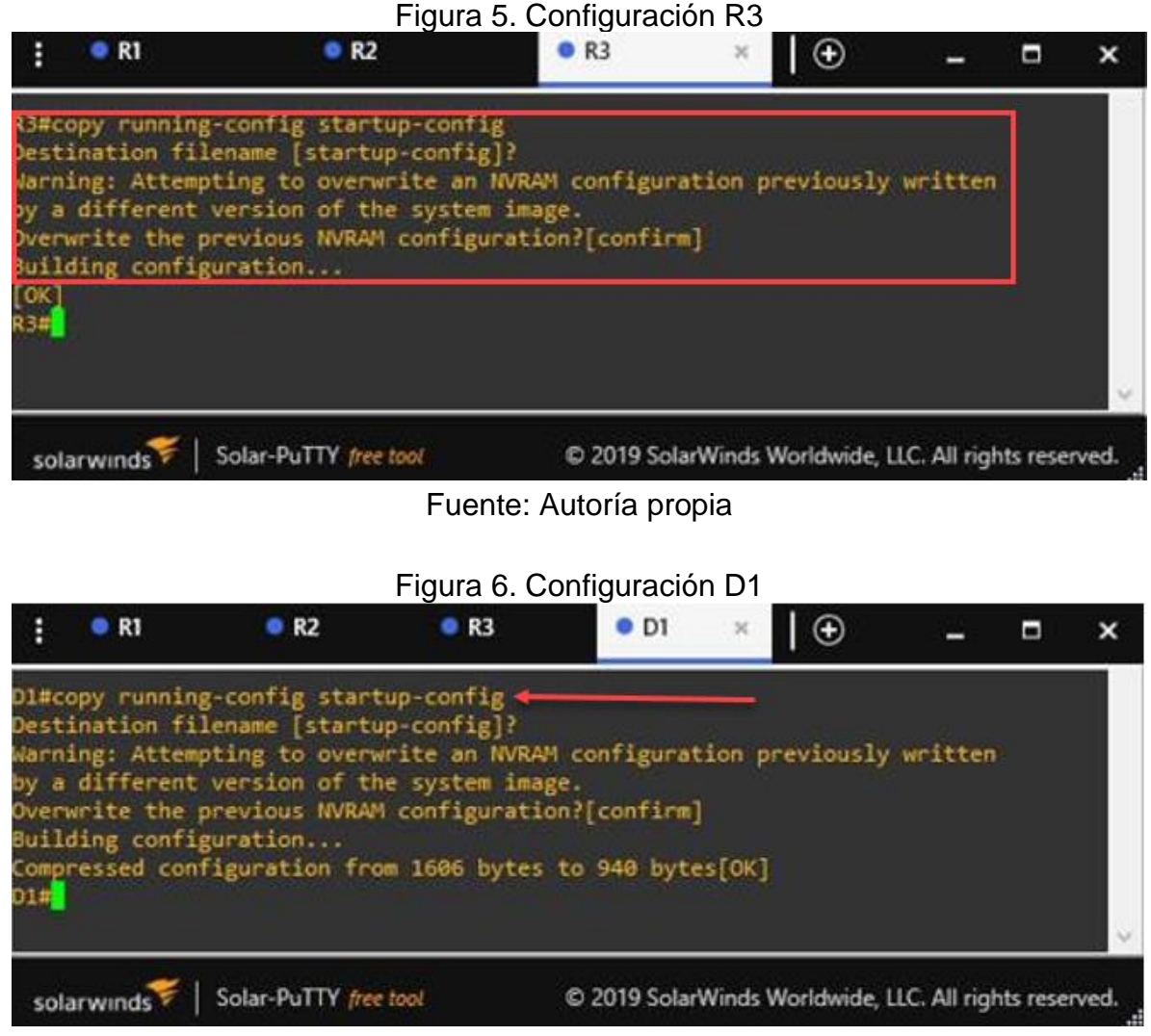

Fuente: Autoría propia

<span id="page-23-0"></span>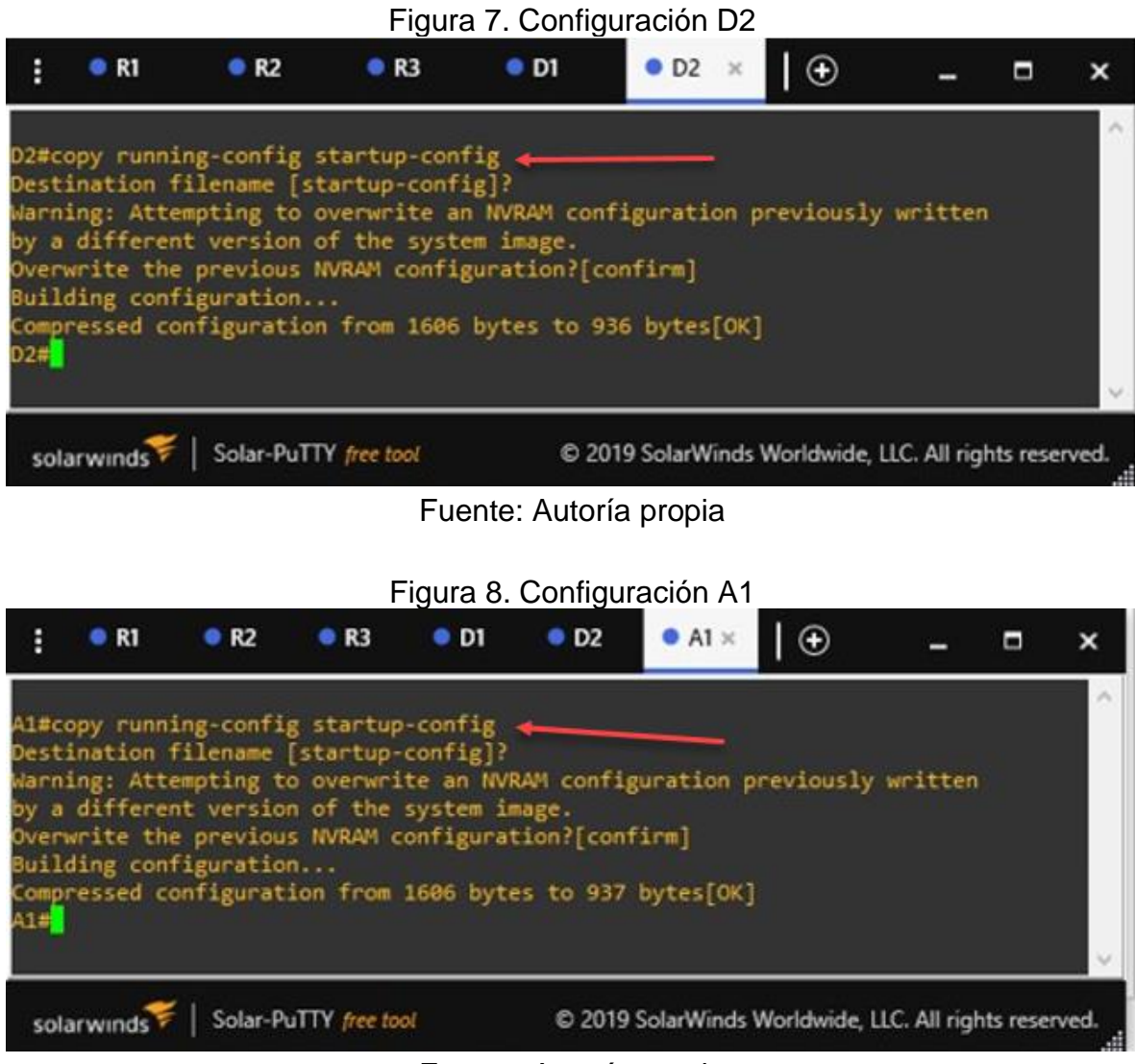

Fuente: Autoría propia

<span id="page-23-1"></span>c. Configuración de los PC1, PC2, PC3 y PC4 de acuerdo con la tabla de direccionamiento

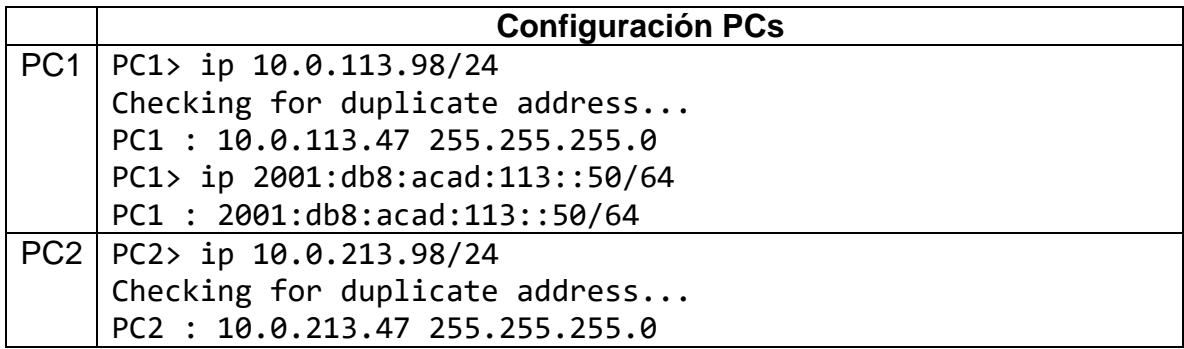

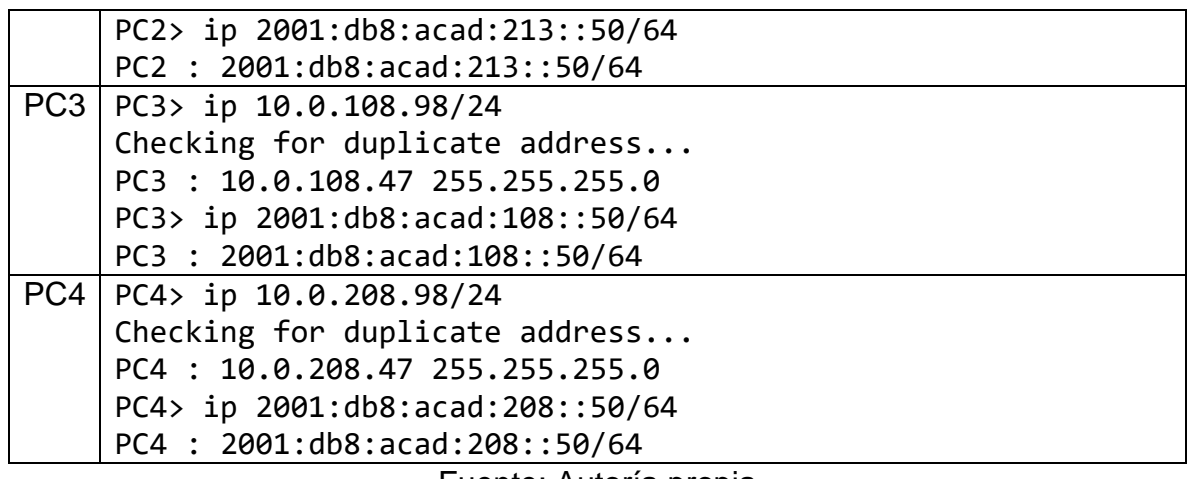

<span id="page-24-0"></span>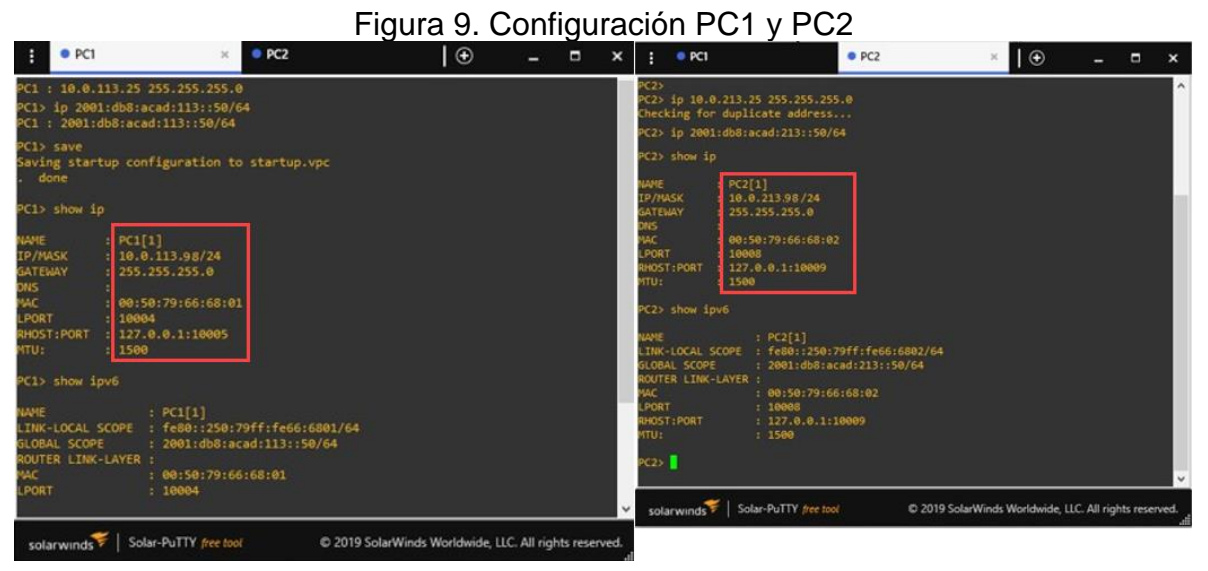

Fuente: Autoría Propia

<span id="page-25-1"></span>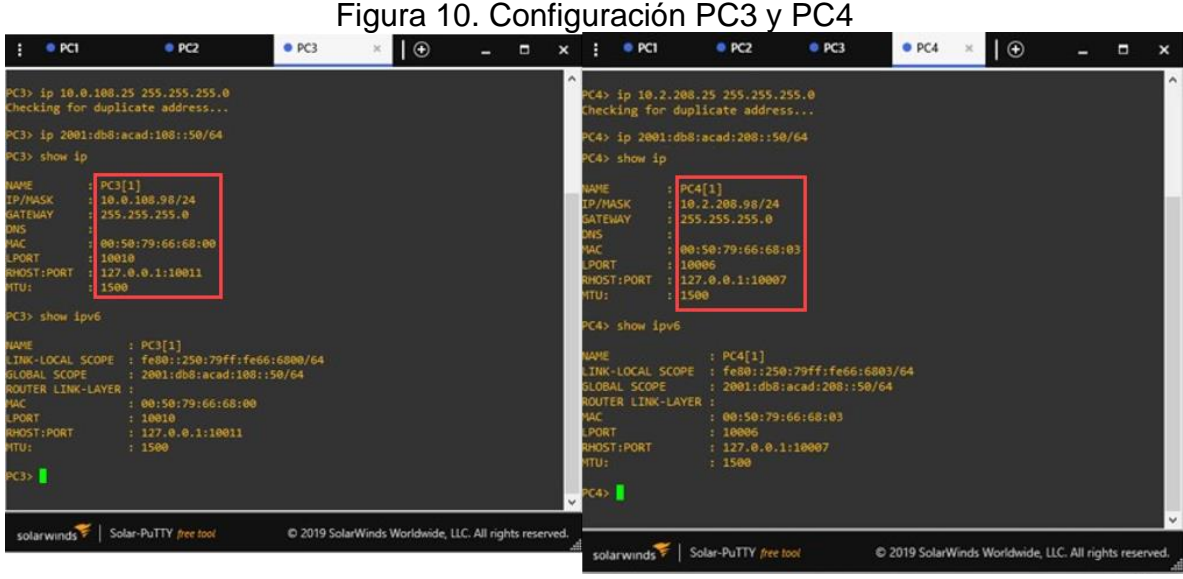

Fuente: Autoría propia

# <span id="page-25-0"></span>**PARTE 2: CONFIGURAR VRF Y ENRUTAMIENTO ESTÁTICO**

En esta sección se configura VRF-Lite en los tres routers y las rutas estáticas convenientes que permitan accesibilidad en los nodos de la red. Al finalizar la configuración se podrá hacer ping a R3 en cada VRF.

<span id="page-26-1"></span>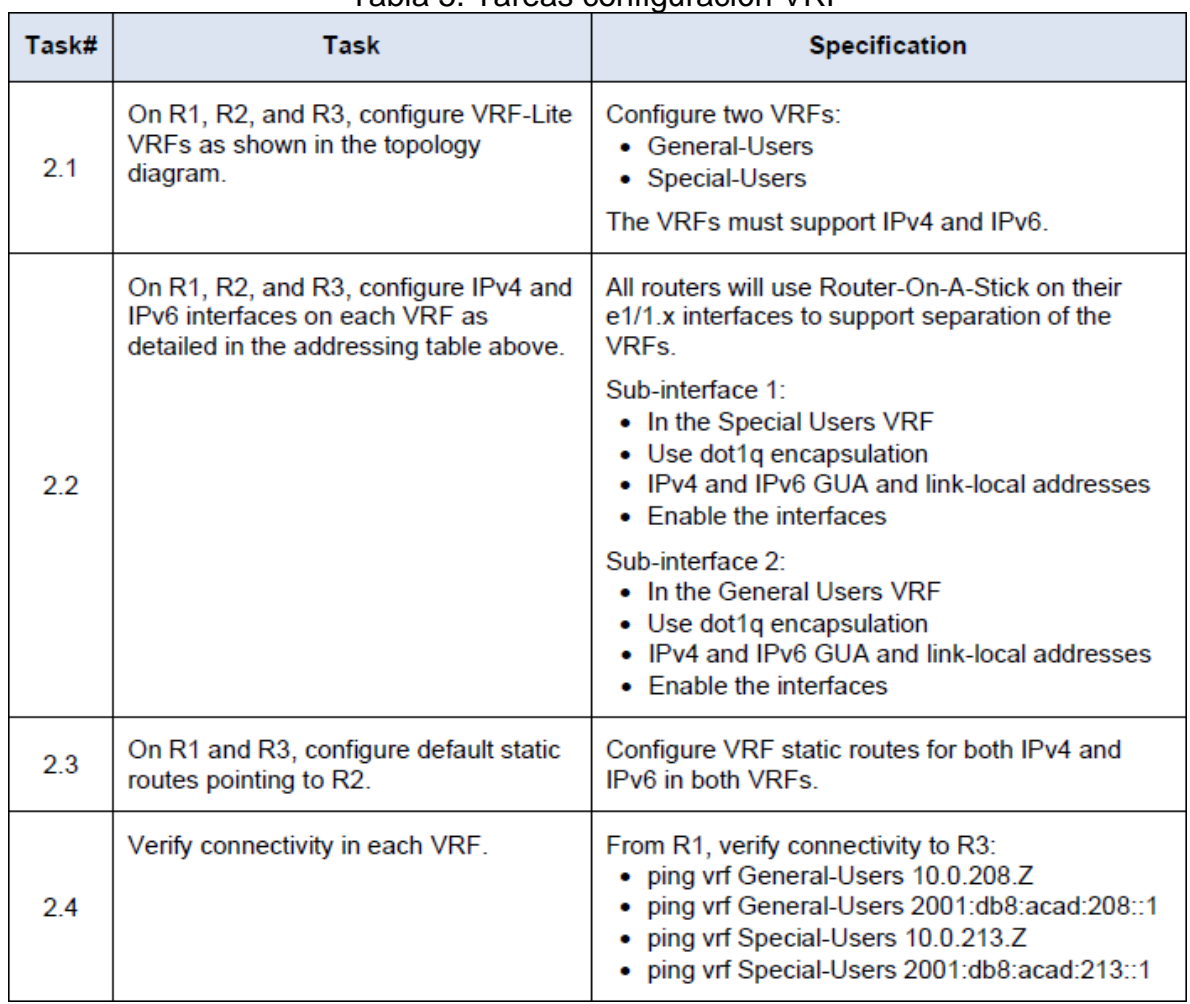

#### Tabla 5. Tareas configuración VRF

Fuente: Guía de actividades

<span id="page-26-0"></span>Tarea 2.1: Configurar VRF-Lite en R1, R2 y R3

Para todos los "routers" R1, R2 y R3 procedemos de la siguiente manera:

<span id="page-26-2"></span>

| rabia o. Comiguración vixi-Lite |                             |  |  |  |
|---------------------------------|-----------------------------|--|--|--|
| Comando                         | <b>Descripción</b>          |  |  |  |
| "R1>en                          | -Modo configuración global  |  |  |  |
| R1#conf t                       |                             |  |  |  |
| $R1$ (config)# vrf definition   | -Se define VRF              |  |  |  |
| General-Users                   | -Se habilita IPv4           |  |  |  |
| R1(config-vrf)#address-family   | -Se habilita IPv6           |  |  |  |
| ipv4                            |                             |  |  |  |
|                                 | -Se define VRF con Special- |  |  |  |
|                                 | <b>Users</b>                |  |  |  |

Tabla 6. Configuración VRF-Lite

| R1(config-vrf-af)#address-family |  |
|----------------------------------|--|
| ipv6                             |  |
| R1(config-vrf-af)#exit           |  |
| R1(config-vrf)#vrf definition    |  |
| Special-Users                    |  |
| R1(config-vrf)#address-family    |  |
| ipv4                             |  |
| R1(config-vrf-af)#address-family |  |
| ipv6                             |  |
| $R1$ (config-vrf-af)#exit"       |  |

Fuente: Elaboración propia

<span id="page-27-0"></span>Tarea 2.2: Configurar las interfaces IPv4 e IPv6 en cada VRF

<span id="page-27-1"></span>

Tabla 7. Configuración interfaces IPv4 e IPv6

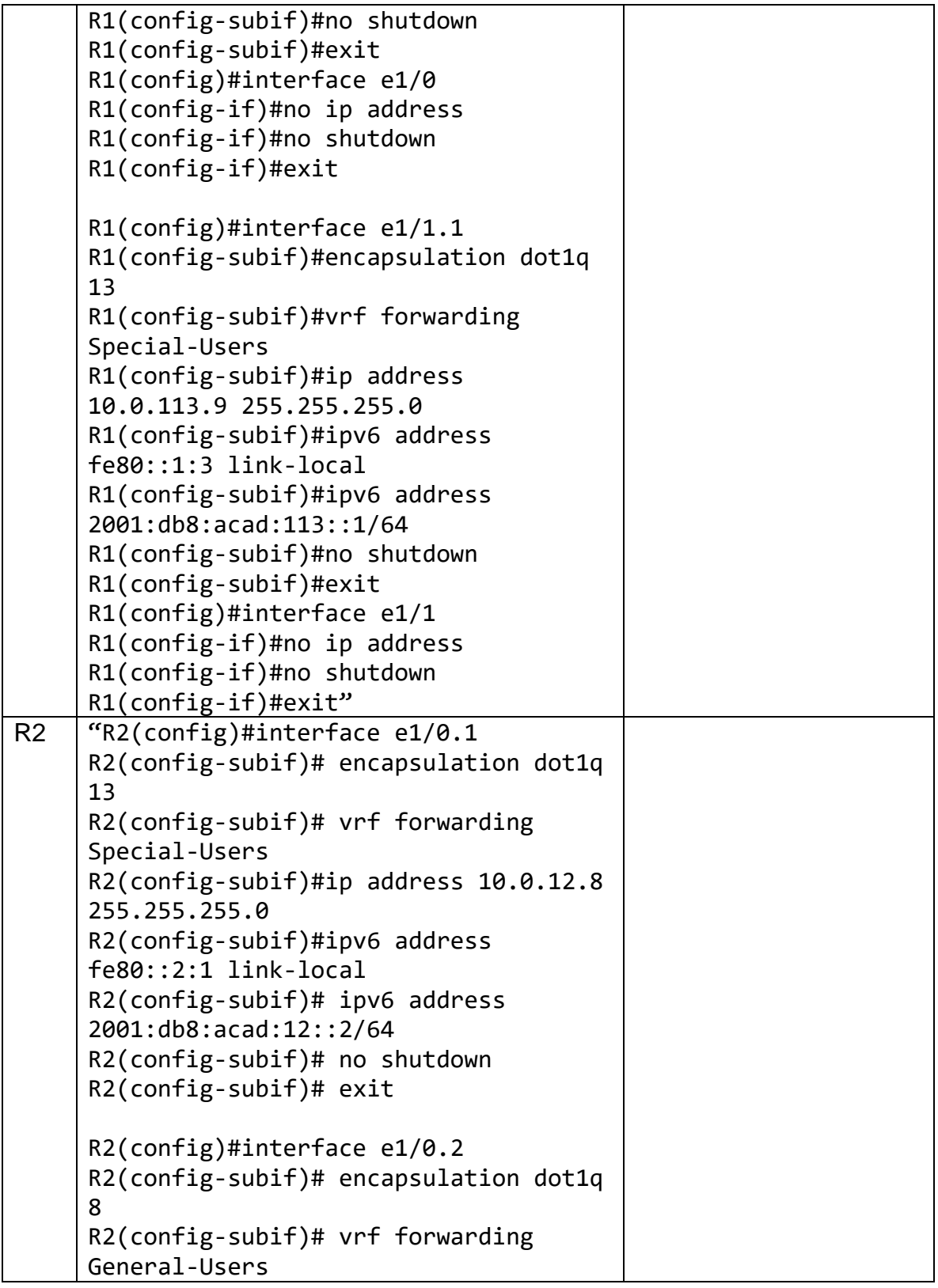

```
R2(config-subif)#ip address 10.0.12.8
255.255.255.0 
R2(config-subif)#ipv6 address 
fe80::2:2 link-local 
R2(config-subif)# ipv6 address 
2001:db8:acad:12::2/64 
R2(config-subif)# no shutdown 
R2(config-subif)# exit 
R2(config)#interface e1/0 
R2(config-if)#no ip address 
R2(config-if)#no shutdown 
R2(config-if)#exit 
R2(config)#
R2(config)#interface e1/1.1 
R2(config-subif)# encapsulation dot1q 
13 
R2(config-subif)# vrf forwarding 
Special-Users 
R2(config-subif)# ip address 
10.0.23.8 255.255.255.0 
R2(config-subif)# ipv6 address 
fe80::2:3 link-local 
R2(config-subif)# ipv6 address 
2001:db8:acad:23::2/64 
R2(config-subif)# no shutdown 
R2(config-subif)# exit
R2(config)#interface e1/1.2 
R2(config-subif)# encapsulation dot1q 
8 
R2(config-subif)# vrf forwarding 
General-Users 
R2(config-subif)# ip address 
10.0.23.8 255.255.255.0 
R2(config-subif)# ipv6 address 
fe80::2:4 link-local 
R2(config-subif)# ipv6 address 
2001:db8:acad:23::2/64 
R2(config-subif)# no shutdown
R2(config-subif)# exit 
R2(config)#interface e1/1 
R2(config-if)#no ip address 
R2(config-if)#no shutdown
```
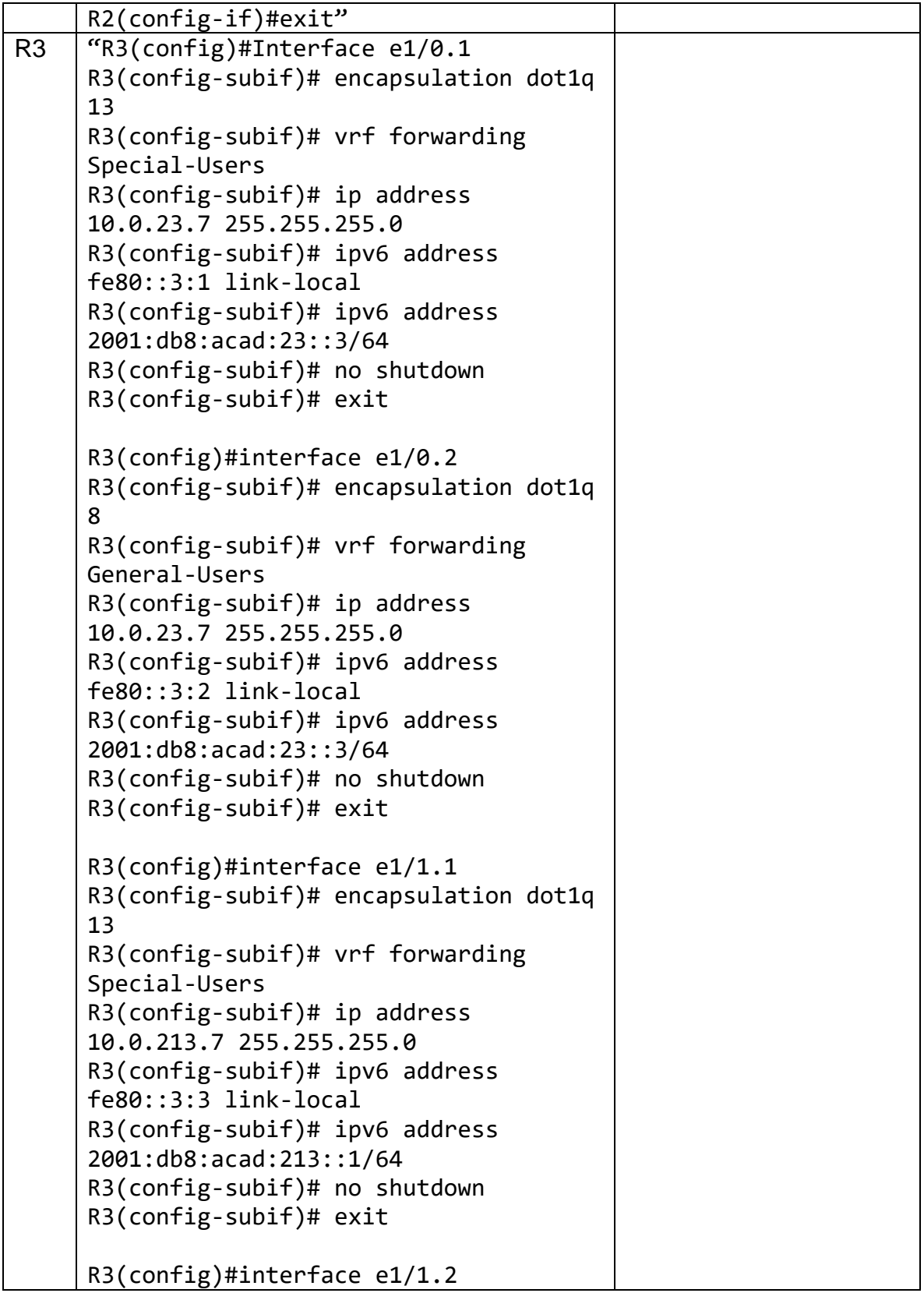

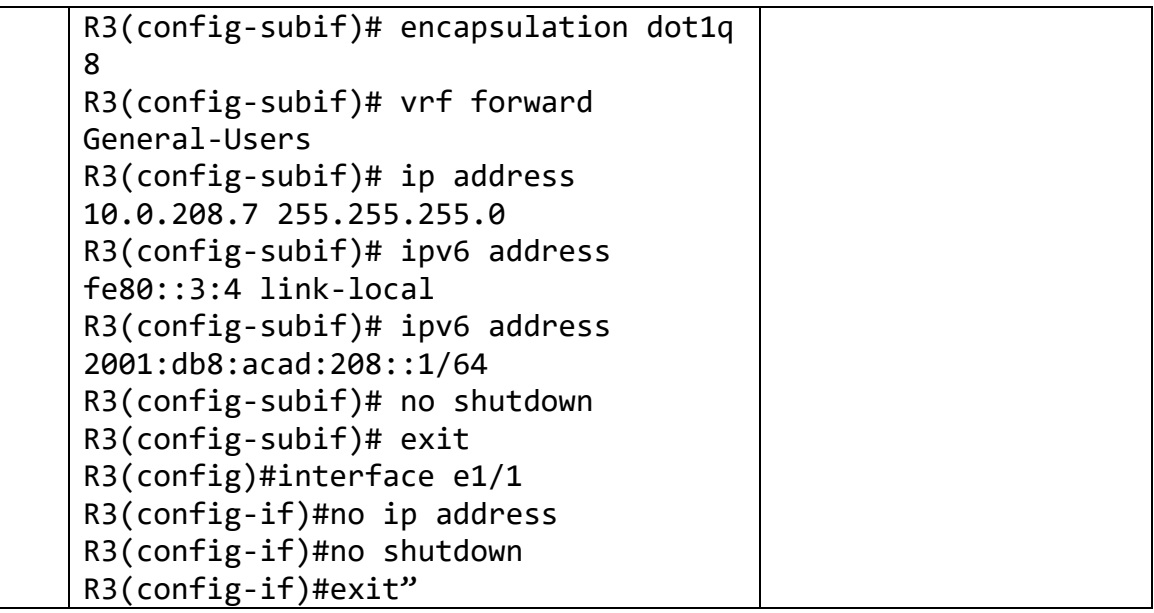

Fuente: Elaboración propia

<span id="page-31-2"></span>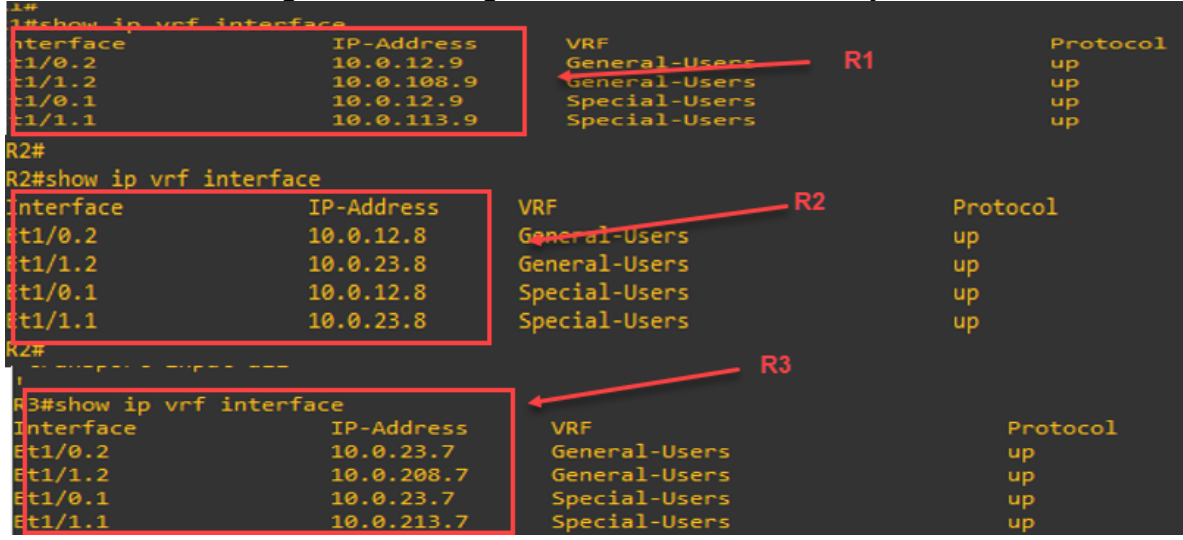

Figura 11. Configuración interfaces R1, R2 y R3

Fuente: Autoría propia

<span id="page-31-0"></span>Tarea 2.3: Configuración de las rutas estáticas predeterminadas que apuntan a R2

<span id="page-31-1"></span>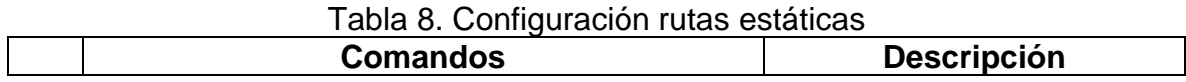

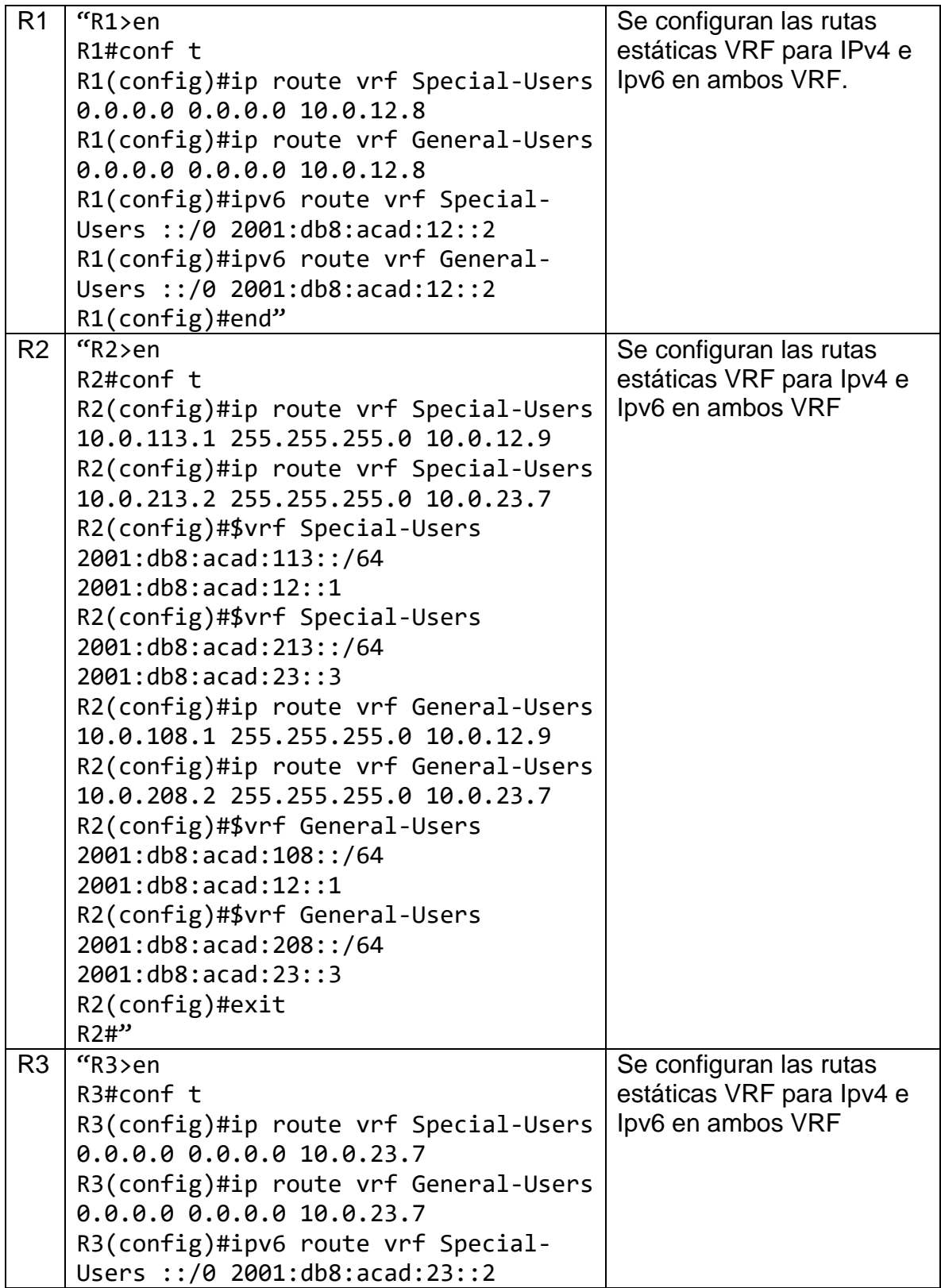

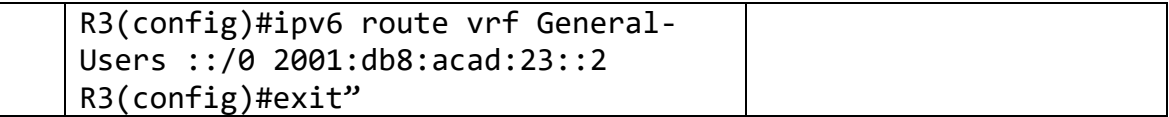

Fuente: Autoría propia

Figura 12. Rutas estáticas R1, R3 -> R2

<span id="page-33-1"></span>

| p route vrf General-Users 0.0.0.0 0.0.0.0 10.0.12.8 <br>p route vrf Special-Users 0.0.0.0 0.0.0.0 10.0.12.8 <br>ho cdp log mismatch duplex<br>ipv6 route vrf General-Users ::/0 2001:DB8:ACAD:12::2<br>ipv6 route vrf Special-Users ::/0 2001:DB8:ACAD:12::2                                                                                                    | R <sub>1</sub> |
|----------------------------------------------------------------------------------------------------|----------------|
| p route vrf General-Users 10.0.108.0 255.255.255.0 10.0.12.9<br>R <sub>2</sub><br>p route vrf General-Users 10.0.208.0 255.255.255.0 10.0.23.7 <br>ip route vrf Special-Users 10.0.113.0 255.255.255.0 10.0.12.9<br>p route vrf Special-Users 10.0.213.0 255.255.255.0 10.0.23.7<br>pv6 route vrf General-Users 2001:DB8:ACAD:108::/64                    2001:DB8:ACAD:12::1 <br>.<br>pv6 route vrf Special-Users 2001:DB8:ACAD:113::/64 2001:DB8:ACAD:12::1<br>ipv6 route vrf General-Users 2001:DB8:ACAD:208::/64 2001:DB8:ACAD:23::3<br>pv6 route vrf Special-Users 2001:DB8:ACAD:213::/64 2001:DB8:ACAD:23::3 |                |
| p route vrf General-Users 0.0.0.0 0.0.0.0 10.0.23.1.<br>ip route vrf Special-Users 0.0.0.0 0.0.0.0 10.0.23.1<br>R3<br>no cdp log mismatch duplex<br>ipv6 route vrf Special-Users ::/0 2001:DB8:ACAD:23: 2<br>ipv6 route vrf General-Users ::/0 2001:DB8:ACAD:23: 2                                                                                                    |                |
| control-plane                                                                                                    |                |

Fuente: Autoría propia

<span id="page-33-0"></span>Tarea 2.4: Verificar conectividad en cada VRF

"Desde R1, verifique la conectividad a R3:

- ping vrf Usuarios generales 10.0.208.7
- ping vrf Usuarios generales 2001:db8:acad:208::1
- ping vrf Usuarios especiales 10.0.213.7
- ping vrf Usuarios especiales 2001:db8:acad:213::1"

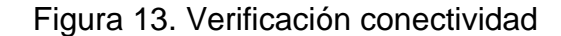

<span id="page-34-1"></span>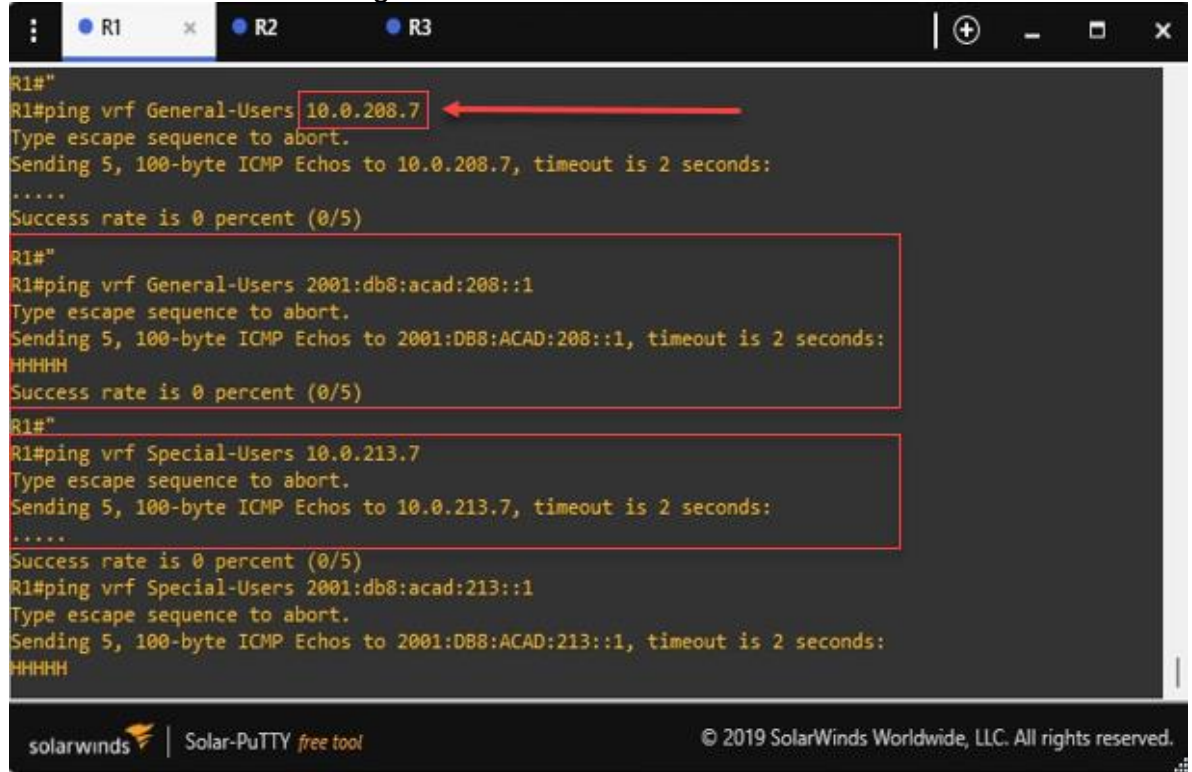

Fuente: Autoría propia

## <span id="page-34-0"></span>**PARTE 3: CONFIGURACIÓN CAPA 2**

En esta sección se configuran los Switch para soportar la conectividad con los hosts.

<span id="page-35-1"></span>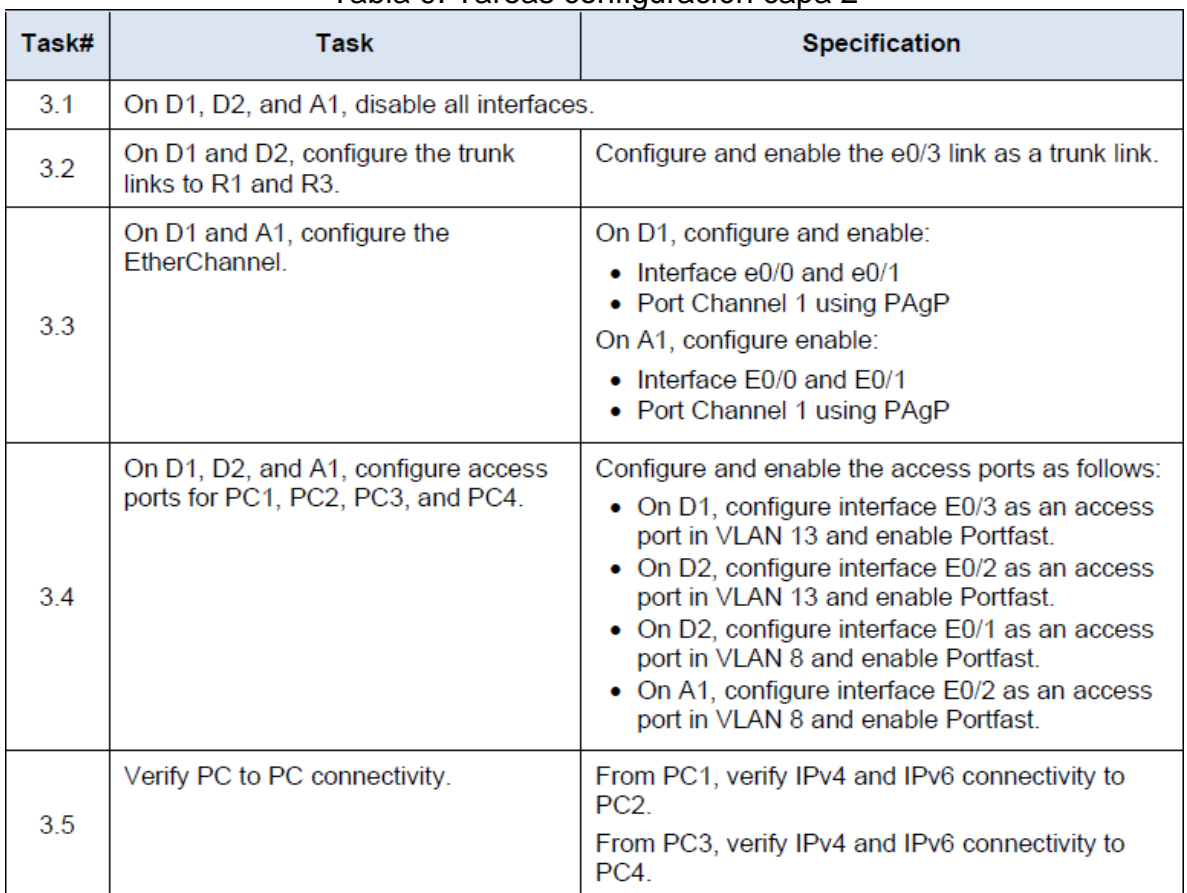

#### Tabla 9. Tareas configuración capa 2

Fuente: Guía de actividades

<span id="page-35-0"></span>Tarea 3.1: Deshabilitar las interfaces de D1, D2 y A1

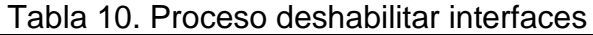

<span id="page-35-2"></span>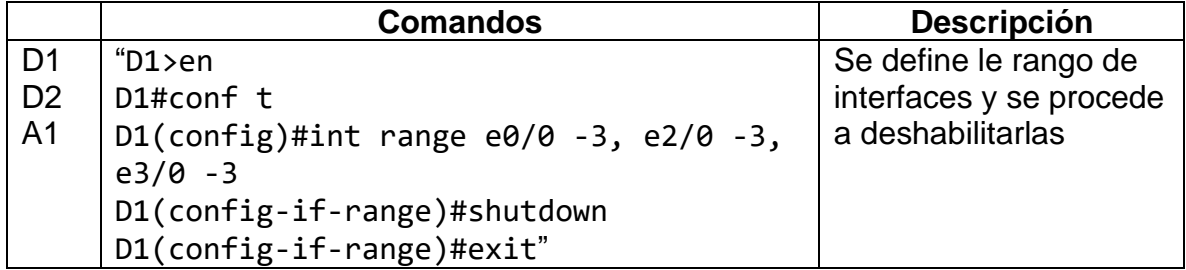

<span id="page-36-2"></span>

| Figura 14. Interfaces desnabilitadas                                                                                                    |                                                             |
|----------------------------------------------------------------------------------------------------|-------------------------------------------------------------|
| $\bullet$ D1                                                                                                    | ⊕<br>Ξ<br>×                                                 |
| D1#configure terminal<br>01(config)#interface range e0/0-3,e1/0-3,e2/0-3,e3/0-3<br>D1(config-if-range)#shutdown<br>D1(config-if-range)#<br>D1(config-if-range)#exit<br>$D1$ (config)#<br>$D1$ (config)#              | ۸                                                           |
| Solar-PuTTY free tool<br>solarwinds                                                                                                    | C 2019 SolarWinds Worldwide, LLC. All rights reserved.      |
| $\frac{1}{2}$ o D <sub>2</sub> $\rightarrow$                                                                                                    | $\Theta$<br>Ξ<br>×                                          |
| D2(config)#interface range e0/0-3,e1/0-3,e2/0-3,e3/0-3<br>D2(config-if-range)#shutdown<br>D2(config-if-range)#<br>D2(config-if-range)#<br>D2(config-if-range)#<br>D2(config-if-range)#exit<br>$D2$ (config)#         |                                                             |
| Solar-PuTTY free tool<br>solarwinds                                                                                                    | C 2019 SolarWinds Worldwide, LLC. All rights reserved.      |
| $A1 \rightarrow$                                                                                                    | $_{\oplus}$<br>Ξ<br>×                                       |
| A1(config)#interface range e0/0-3,e1/0-3,e2/0-3,e3/0-3<br>A1(config-if-range)#shutdown<br>A1(config-if-range)#<br>A1(config-if-range)#<br>A1(config-if-range)#<br>A1(config-if-range)#exit<br>A1(config)#exit<br>A1# |                                                             |
| Solar-PuTTY free tool<br>solarwinds                                                                                                    | C 2019 SolarWinds Worldwide, LLC. All rights reserved.<br>æ |

Figura 14. Interfaces deshabilitadas

Fuente: Autoría propia

<span id="page-36-0"></span>

| Tarea 3.2: Configuración enlaces troncales D1, D2 -> R1 y R3 |  |
|--------------------------------------------------------------|--|
|--------------------------------------------------------------|--|

<span id="page-36-1"></span>

|    | <b>Comandos</b>              | <b>Descripción</b>                   |
|----|------------------------------|--------------------------------------|
| D1 | "D1>en                       | Configurar la interfaz e0/2: Se      |
|    | D1#conf t                    | selecciona la interfaz específica    |
|    | D1(config)#interface range   | "e0/2" y se realizan las             |
|    | $e\theta/2$                  | configuraciones necesarias para      |
|    | $D1$ (config-if-             | dicha interfaz. Esto implica asignar |
|    | range)#switchport trunk      | una dirección IP, establecer         |
|    | encapsulation dot1q          | parámetros de velocidad y dúplex,    |
|    | D1(config-if-                | entre otros ajustes.                 |
|    | range)#switchport mode trunk |                                      |

Tabla 11. Configuración enlaces troncales

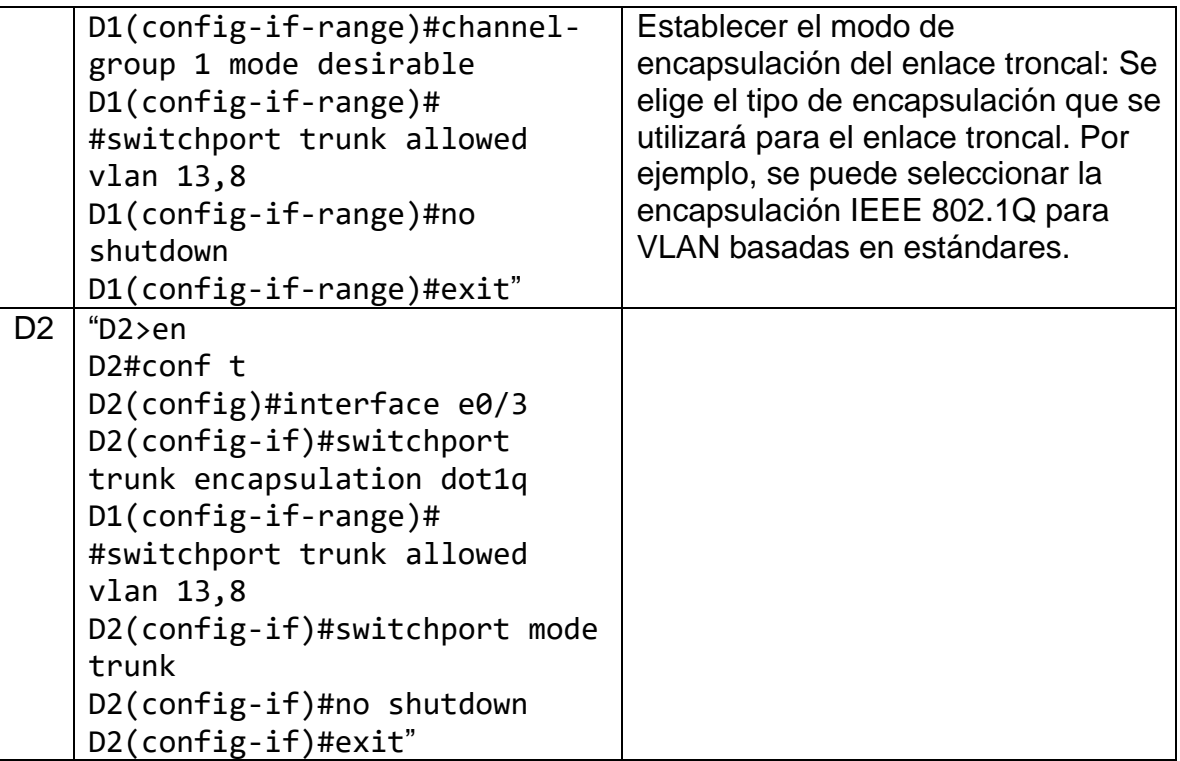

<span id="page-38-2"></span>

|                                                                                 |                                                    |                                                           |              | Figura 15. Enlace troncal D1 y D2                      |                          |   |   |   |
|---------------------------------------------------------------------------------|----------------------------------------------------|-----------------------------------------------------------|--------------|--------------------------------------------------------|--------------------------|---|---|---|
| $\bullet$ D1                                                                    |                                                    |                                                           |              |                                                        | $_{\oplus}$              |   | Ы | × |
|                                                                                 | D1#show interfaces trunk                           |                                                           |              |                                                        |                          |   |   |   |
| Port<br>Et0/1                                                                   | Mode<br>on.                                        | Encapsulation Status<br>802.1q                            | trunking     | Native vlan<br>1.                                      |                          |   |   |   |
| Port<br>Et0/1                                                                   | Vlans allowed on trunk<br>$1 - 4094$               |                                                           |              |                                                        |                          |   |   |   |
| Port<br>Et0/1                                                                   | 1,8,13                                             | Vlans allowed and active in management domain             |              |                                                        |                          |   |   |   |
| Port<br>Et0/1                                                                   | 1,8,13                                             | Vlans in spanning tree forwarding state and not pruned    |              |                                                        |                          |   |   |   |
| solarwinds                                                                      | Solar-PuTTY free tool                              |                                                           |              | © 2019 SolarWinds Worldwide, LLC. All rights reserved. |                          |   |   |   |
| $\bullet$ D1<br>H                                                               |                                                    | O <sub>D2</sub>                                           | $\!\times\!$ |                                                        | $\overline{\phantom{a}}$ | Γ | × |   |
| $D2$ (config)#<br>D2(config)#do w<br>D2(config)#do wr<br>D2(config)#exit<br>D2# | Building configuration<br>D2#show interfaces trunk | Compressed configuration from 1444 bytes to 789 bytes[OK] |              |                                                        |                          |   |   |   |
| Port<br>Et0/1                                                                   | Mode<br>on.                                        | Encapsulation Status<br>802.1q                            | trunking     | Native vlan<br>1                                       |                          |   |   |   |
| Port<br>Et0/1                                                                   | Vlans allowed on trunk<br>$1 - 4094$               |                                                           |              |                                                        |                          |   |   |   |
| Port<br>Et0/1                                                                   | 1,8,13                                             | Vlans allowed and active in management domain             |              |                                                        |                          |   |   |   |
| Port<br>Et0/1                                                                   | 1,8,13                                             | Vlans in spanning tree forwarding state and not pruned    |              |                                                        |                          |   |   |   |

Fuente: Autoría propia

<span id="page-38-0"></span>Tarea 3.3: Configurar EtherChannel en D1 y A1

<span id="page-38-1"></span>

| <b>Comandos</b>            | <b>Descripción</b>                       |
|----------------------------|------------------------------------------|
| "D1>en                     | Configurar e0/0 y e0/1: Se realizarán    |
| D1#conf t                  | los ajustes necesarios en las interfaces |
| D1(config)#interface range | e0/0 y e0/1. Esto puede incluir asignar  |
| $e0/0$ , $e0/1$            | direcciones IP, establecer parámetros    |
| $D1$ (config-if-           | de velocidad y dúplex, entre otros.      |
| range)#switchport trunk    |                                          |
| encapsulation dot1q        | Configurar el Port Channel 1 utilizando  |
|                            | PAgP: Se creará un grupo de puertos      |

Tabla 12. Configuración EtherChannel

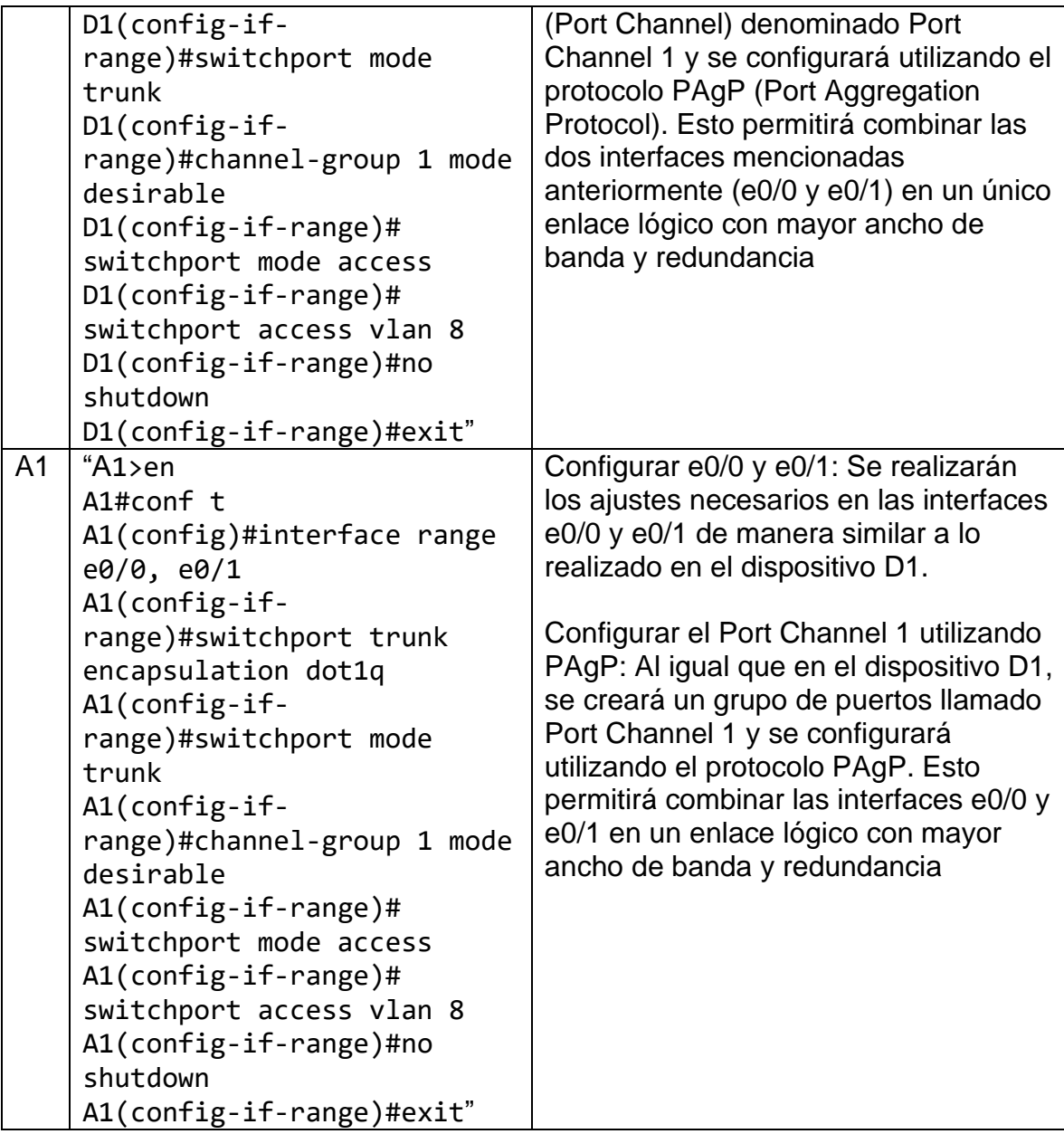

<span id="page-40-2"></span>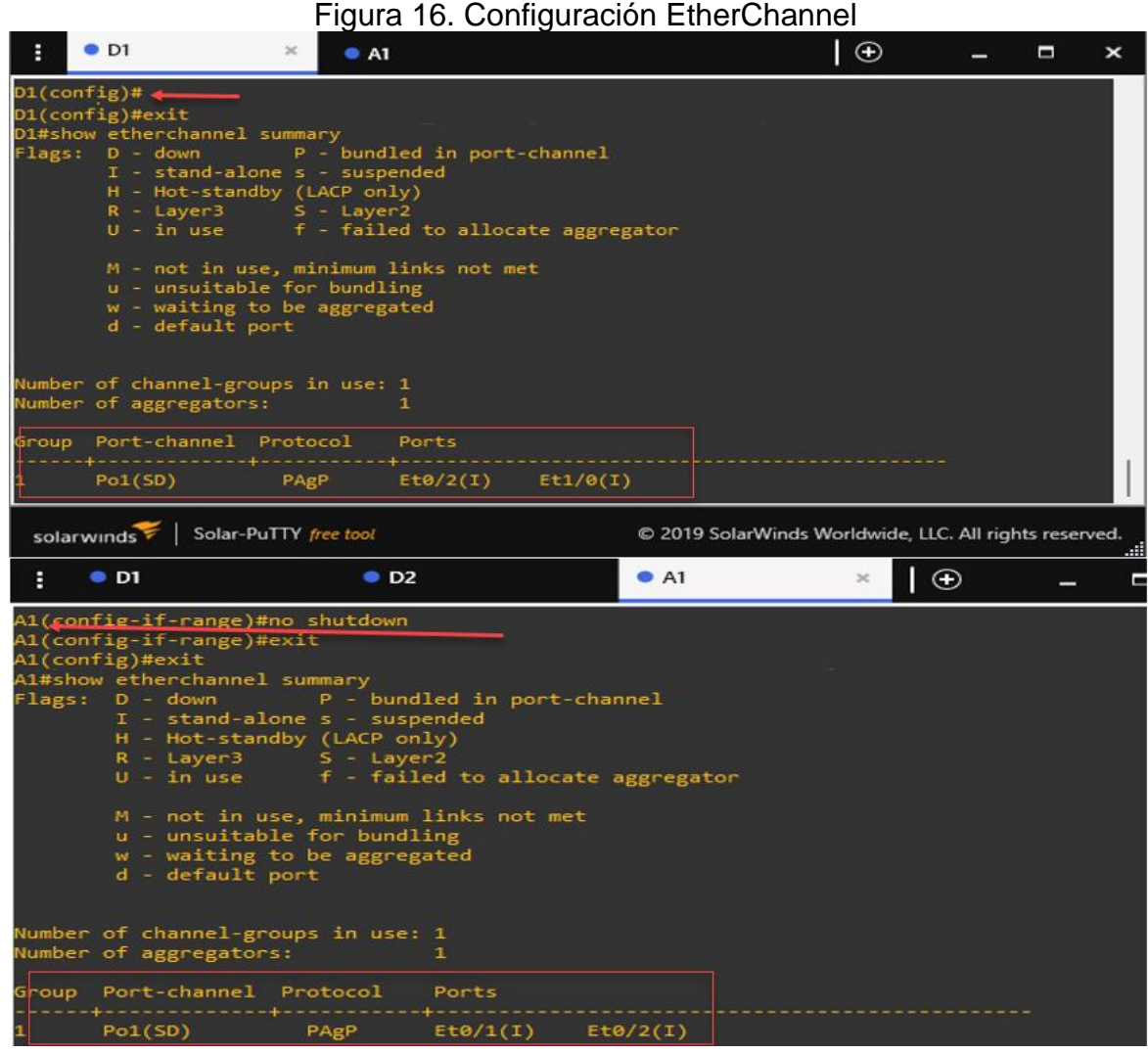

Fuente: Autoría propia

<span id="page-40-0"></span>Tarea 3.4: Configurar puertos de acceso para PC1, PC2, PC3 Y PC4, en D1, D2 y A1

<span id="page-40-1"></span>

|                | <b>Comandos</b>        | <b>Descripción</b>                          |
|----------------|------------------------|---------------------------------------------|
| D <sub>1</sub> | " $D1$ >en             | Configurar la interfaz E0/3 como un puerto  |
|                | D1#conf t              | de acceso en la VLAN 13: Se realizarán los  |
|                | $D1$ (config)#int e0/3 | ajustes necesarios en la interfaz E0/3 para |
|                | D1(config-             | que funcione como un puerto de acceso a     |
|                | if)#switchport mode    | la VLAN 13. Esto implica asignar la         |
|                | Access                 | configuración correspondiente a dicha       |

Tabla 13. Configuración puertos de acceso

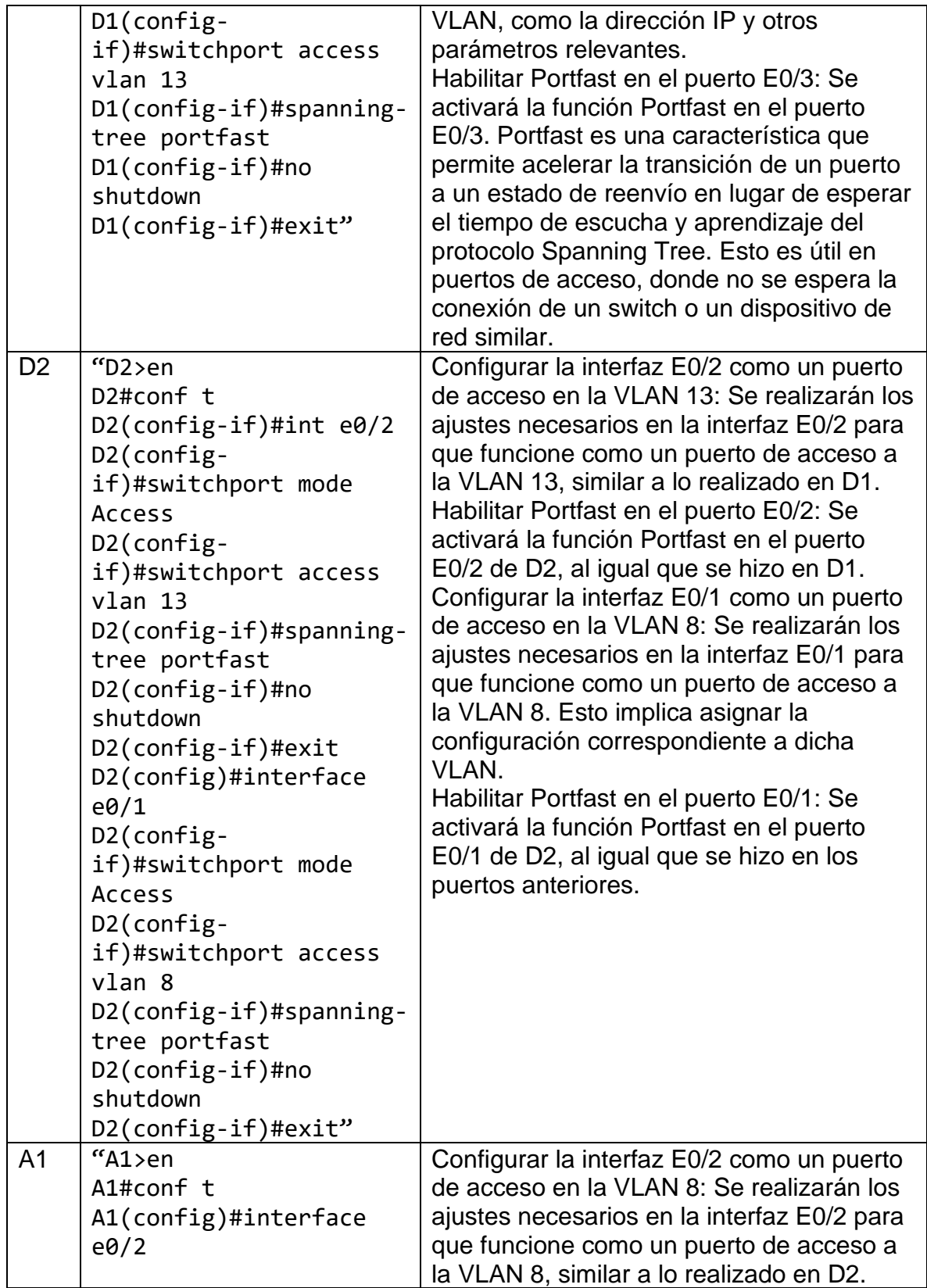

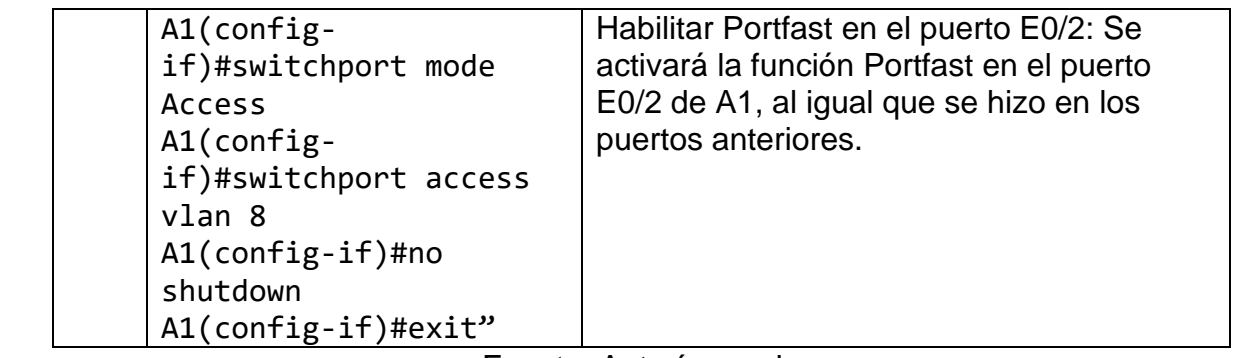

<span id="page-43-1"></span>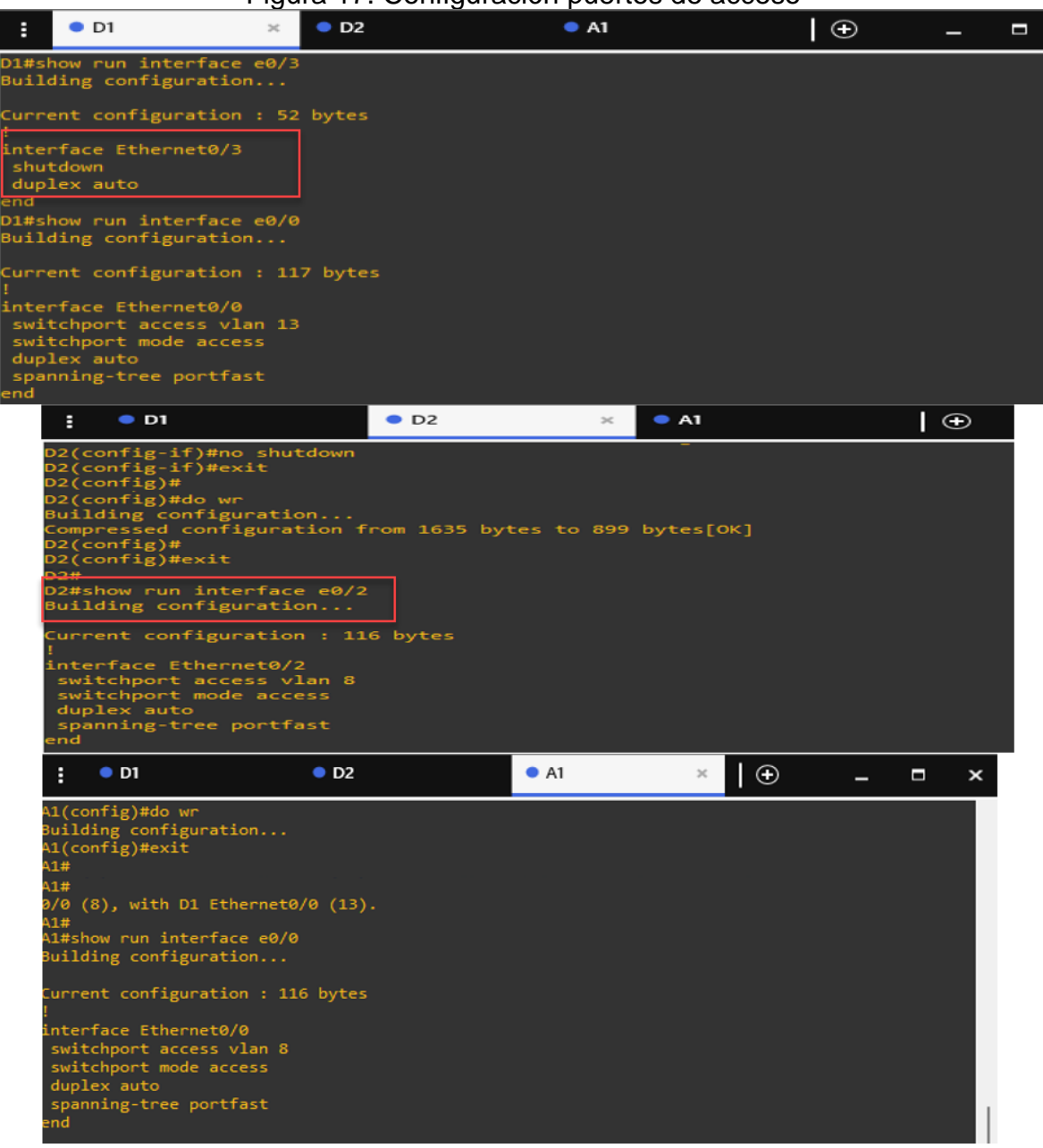

Figura 17. Configuración puertos de acceso

Fuente: Autoría propia

#### <span id="page-43-0"></span>Tarea 3.5: Verificar conectividad

Desde PC1, se verificará la conectividad IPv4 e IPv6 hacia PC2. Esto implica comprobar si se pueden enviar paquetes de datos entre PC1 y PC2 utilizando los protocolos IPv4 e IPv6 respectivamente. Se realizarán pruebas para asegurarse

de que la comunicación entre ambos equipos funcione correctamente en ambos protocolos de Internet.

Desde PC3, se verificará la conectividad IPv4 e IPv6 hacia PC4. Al igual que en el caso anterior, se llevarán a cabo pruebas para asegurarse de que la comunicación entre PC3 y PC4 sea exitosa tanto en IPv4 como en IPv6.

Se realizarán pruebas desde diferentes equipos (PC1 y PC3) para asegurarse de que exista conectividad adecuada tanto en IPv4 como en IPv6 hacia los equipos de destino (PC2 y PC4 respectivamente). Esto permitirá verificar que la comunicación entre los diferentes dispositivos de la red se establezca correctamente en ambas versiones del protocolo de Internet.

<span id="page-44-1"></span>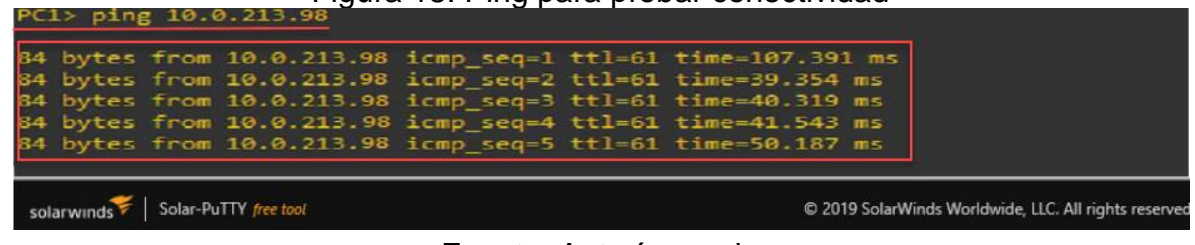

Figura 18. Ping para probar conectividad

Fuente: Autoría propia

## <span id="page-44-0"></span>**PARTE 4: CONFIGURACIÓN DE SEGURIDAD**

En esta sección se configuran mecanismos de seguridad en los dispositivos implementados en la topología

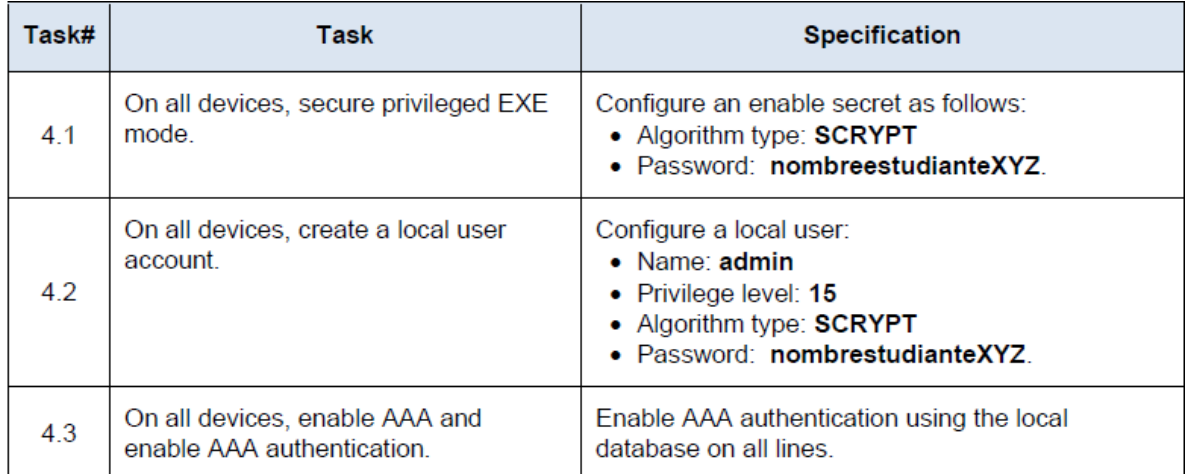

## Fuente: Guía de actividades

<span id="page-45-0"></span>Tarea 4.1: Configuración modo privilegiado

<span id="page-45-2"></span>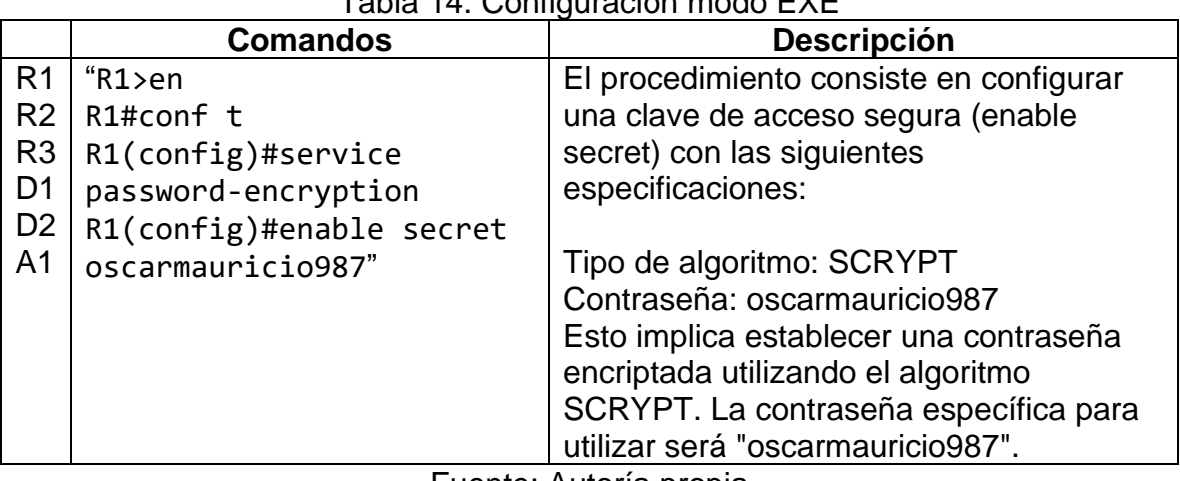

# Tabla 14. Configuración modo EXE

Fuente: Autoría propia

<span id="page-45-1"></span>Tarea 4.2: Creación cuenta de usuario local

<span id="page-45-3"></span>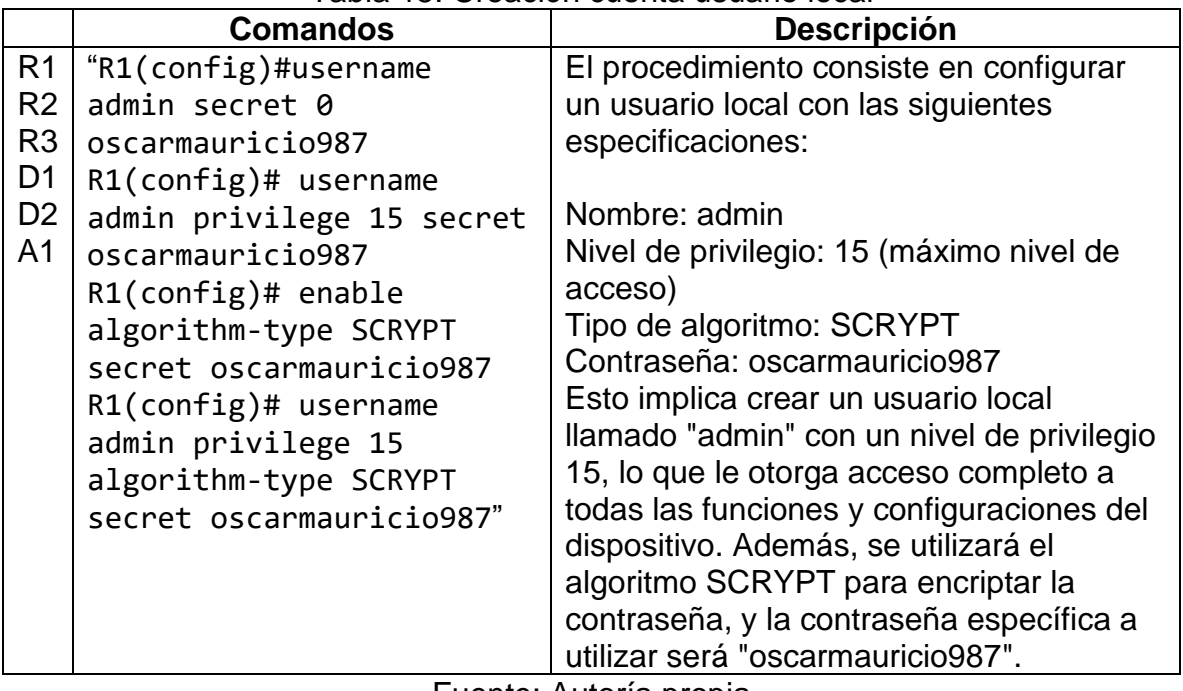

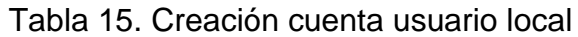

<span id="page-46-0"></span>Tarea 4.3: Habilitación autenticación AAA

<span id="page-46-1"></span>

|                                                                                                    | <b>Comandos</b>                                                                                                    | <b>Descripción</b>                                                                                                    |
|----------------------------------------------------------------------------------------------------|----------------------------------------------------------------------------------------------------|----------------------------------------------------------------------------------------------------|
| R <sub>1</sub><br>R <sub>2</sub><br>R <sub>3</sub><br>D <sub>1</sub><br>D <sub>2</sub><br>A <sub>1</sub> | "R1(config)#aaa new-model<br>R1(config)#aaa<br>authentication login<br>default local<br>R1(config)#no shutdown<br>$R1$ (config)# exit" | El procedimiento consiste en habilitar la<br>autenticación AAA utilizando la base de<br>datos local en todas las líneas del<br>dispositivo.<br>Esto implica configurar el sistema AAA<br>(Authentication, Authorization, and<br>Accounting) para gestionar y autenticar<br>los accesos en todas las líneas de<br>comunicación del dispositivo. En lugar de<br>utilizar métodos de autenticación locales<br>específicos para cada línea, se utilizará la<br>base de datos local del dispositivo para<br>realizar la autenticación en todas las<br>líneas.<br>De esta manera, se centraliza y simplifica |
|                                                                                                    |                                                                                                    | el proceso de autenticación, lo que                                                                                                    |
|                                                                                                    |                                                                                                    | permite un manejo más eficiente y seguro<br>de las credenciales de acceso en todas                                                                                                    |
|                                                                                                    |                                                                                                    | las líneas del dispositivo<br>$\mathbf{1}$ and $\mathbf{A}$ and $\mathbf{A}$ and $\mathbf{A}$ and $\mathbf{A}$                                                                                                    |

Tabla 16. Autenticación AAA

#### Figura 19. Implementación seguridad R1, R2, R3, D1, D2, A1

<span id="page-47-0"></span>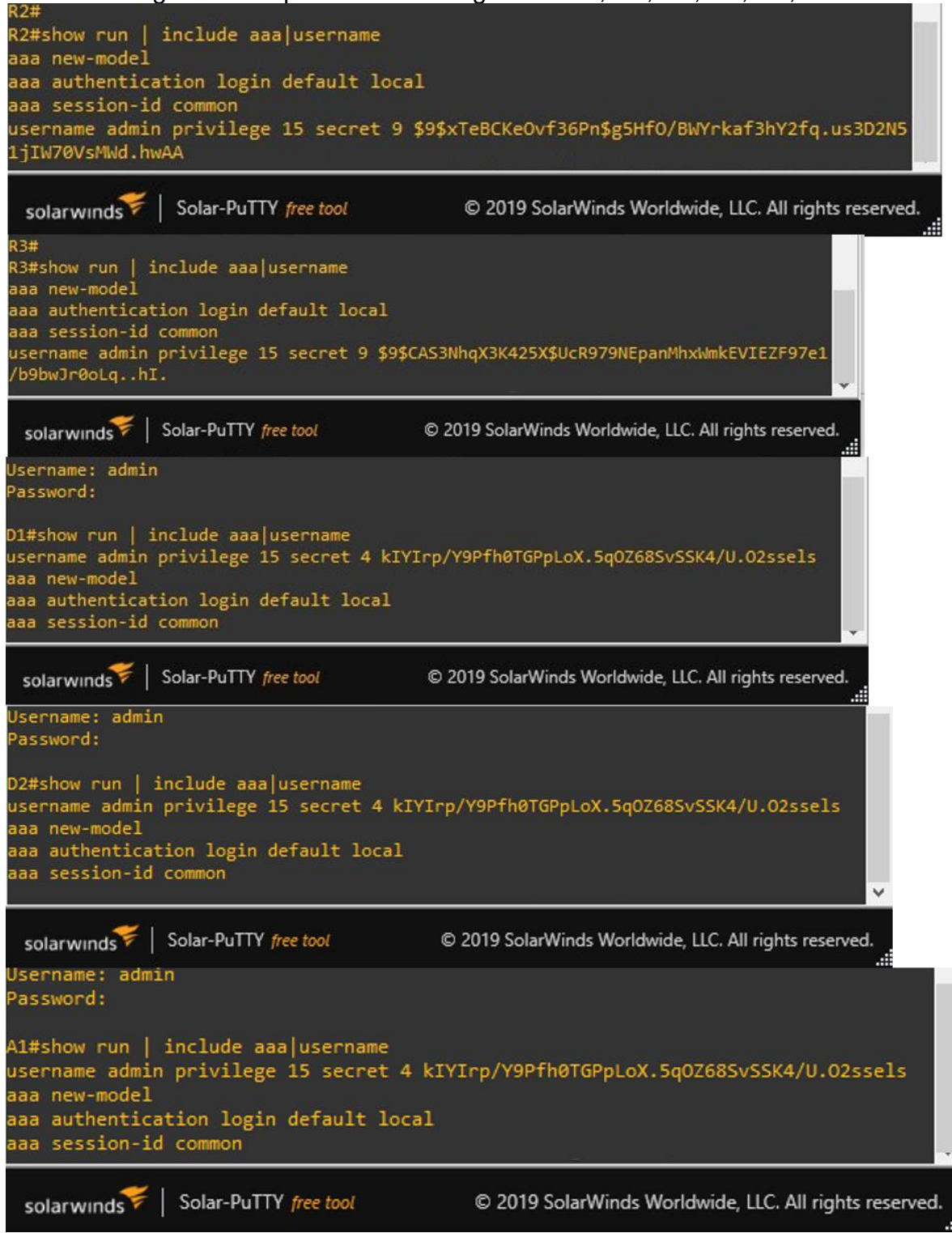

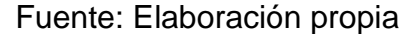

#### **CONCLUSIONES**

<span id="page-48-0"></span>Se realizó la configuración básica de cada dispositivo, estableciendo el nombre del host, habilitando el enrutamiento IPv6 unicast, configurando el mensaje del día (MOTD) y ajustes de consola. Además, se configuraron las VLAN en los switches y se asignaron las direcciones IPv4 e IPv6 correspondientes a cada interfaz de los dispositivos según la tabla de direccionamiento.

Se configuraron VRF-Lite en los tres routers y se establecieron las rutas estáticas adecuadas. Se crearon dos VRFs, "General-Users" y "Special-Users", con soporte para IPv4 e IPv6. Se configuraron las interfaces subyacentes utilizando encapsulación dot1q y se asignaron direcciones IPv4 e IPv6 a cada VRF. Además, se configuraron rutas estáticas predeterminadas en R1 y R3 apuntando a R2.

Se realizaron varias configuraciones de Capa 2 en los switches. Se deshabilitaron todas las interfaces y se configuraron las interfaces de enlace troncal hacia R1 y R3. Se configuraron canales EtherChannel en D1 y A1 para mejorar la redundancia y el rendimiento. Además, se configuraron puertos de acceso para los PCs, asignándolos a las VLAN correspondientes y habilitando Portfast para una conexión más rápida.

Se implementaron medidas de seguridad en todos los dispositivos. Se aseguró el modo EXEC privilegiado mediante la configuración de una contraseña secreta utilizando el algoritmo SCRYPT. Se creó una cuenta de usuario local con privilegios nivel 15. Además, se habilitó la autenticación AAA utilizando la base de datos local en todas las líneas de los dispositivos

Se logró completar exitosamente todas las tareas propuestas en la actividad de prueba de habilidades prácticas CCNP. La configuración de la red incluyó la configuración básica de los dispositivos, la implementación de VRF, enrutamiento estático, configuración de Capa 2 y medidas de seguridad. Estas configuraciones permitirán la conectividad y el funcionamiento adecuado de la red, brindando un entorno seguro y eficiente

### **BIBLIOGRAFIA**

<span id="page-49-0"></span>Edgeworth, B., Garza Rios, B., Gooley, J., Hucaby, D. (2020). CISCO Press (Ed). Foundational Network Programmability Concepts. CCNP and CCIE Enterprise Core ENCOR 350-401.<https://1drv.ms/b/s!AAIGg5JUgUBthk8>

Edgeworth, B., Garza Rios, B., Gooley, J., Hucaby, D. (2020). CISCO Press (Ed). Introduction to Automation Tools. CCNP and CCIE Enterprise Core ENCOR 350- 401.<https://1drv.ms/b/s!AAIGg5JUgUBthk8>

Edgeworth, B., Garza Rios, B., Gooley, J., Hucaby, D. (2020). CISCO Press (Ed). Multicast. CCNP and CCIE Enterprise Core ENCOR 350-401. <https://1drv.ms/b/s!AAIGg5JUgUBthk8>

Edgeworth, B., Garza Rios, B., Gooley, J., Hucaby, D. (2020). CISCO Press (Ed). QoS. CCNP and CCIE Enterprise Core ENCOR 350-401. <https://1drv.ms/b/s!AAIGg5JUgUBthk8>

Edgeworth, B., Garza Rios, B., Gooley, J., Hucaby, D. (2020). CISCO Press (Ed). IP Services. CCNP and CCIE Enterprise Core ENCOR 350-401. <https://1drv.ms/b/s!AAIGg5JUgUBthk8>